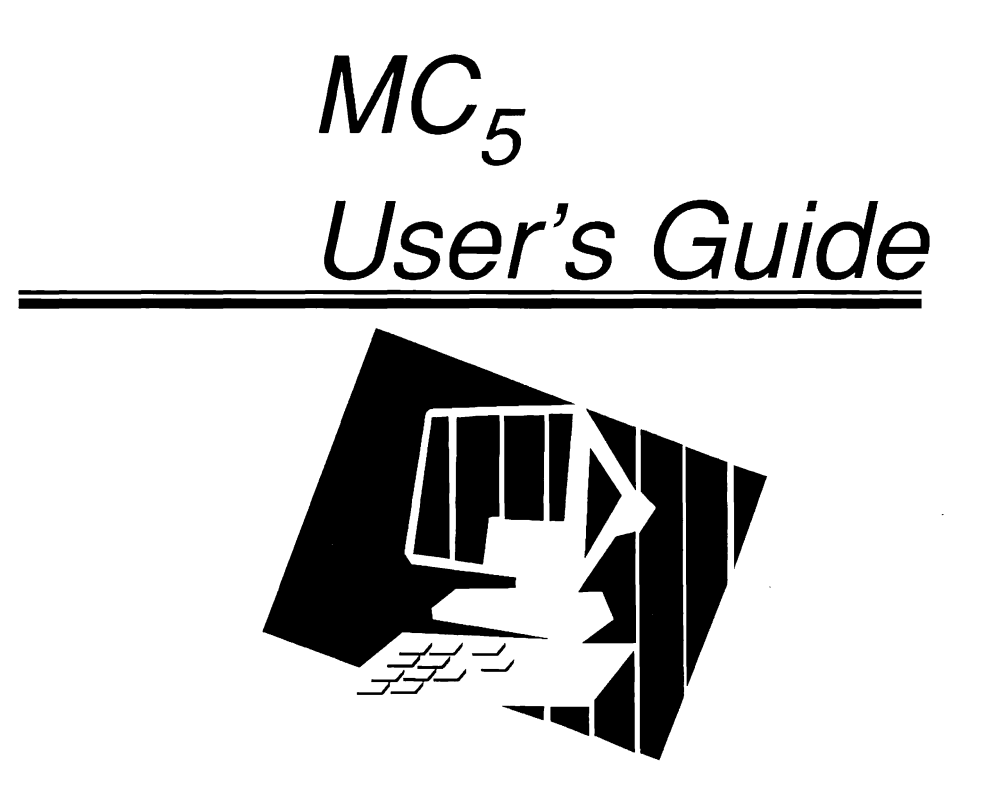

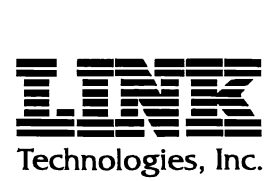

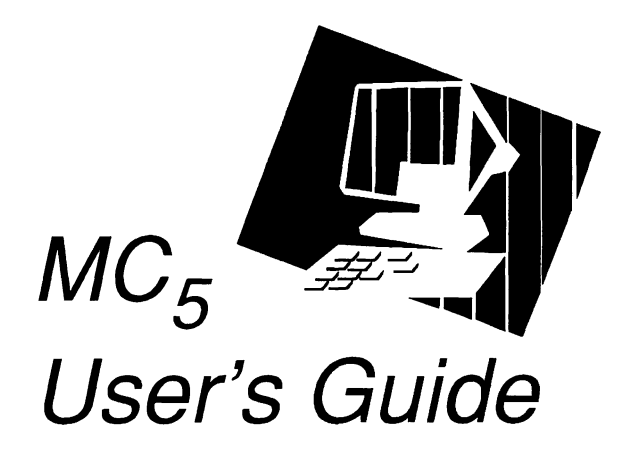

*PIN* 999-500-407 March 1994 Rev.F

NOW ARRANTIES OF ANY KIND ARE EXTENDED BY THIS DOCUMENT. Any products and related materials disclosed herein are only furnished pursuant and subject to the terms and conditions of a duly executed Program Product License or Agreement to purchase or lease equipment. The only warranties made by Link Technologies, Inc., if any, with respect to the products described in this document are set forth in such License or Agreement. Link Technologies, Inc. cannot accept financial or other responsibility that may be the result of your use of the information in this document or software material, including direct, indirect, special, or consequential damages.

You should be very careful to ensure that the use of this information and/or software material complies with the laws, rules, and regulations of the jurisdictions with respect to which it is used.

The infonnation contained herein is subject to change without notice. Revisions may be issued to advise of such changes and/or additions.

**Note:** *This equipment has been tested and found to comply with the limits for a Class A digital device, pursuant to Part 15 of FCC Rules. These limits are designed to provide reasonable protection against harmful interference when the equipment is operated in a commercial environment. This equipment generates, uses, and can radiate radio frequency energy and if not installed and used in accordance with the instruction manual, may cause harmful interference to radio communications. Operation of this equipment in a residential area is likely to cause interference in which case the user will be required to correct the interference at his own expense.* 

This digital apparatus does not exceed the Class A electromagnetic noise emission limits for digital apparatus as defined in the radio interference regulations of the Canadian Department of Communications.

Le présent appareil numérique német pas de bruits radioélectriques dépassant les limites applicables aux appareils numériques de Classe A prescrites dans le réglement sur le brouillage radioélectrique édicté par le Ministére des Communications du Canada.

Copyright © 1994 Link Technologies, Inc.

All rights reserved.

Link is a registered trademark of Link Technologies, Inc. PC Term is a trademark of Link Technologies, Inc.

WYSE is a registered trademark of Wyse Technologies, Inc. Wyse 60, Wyse 50, and Wyse 50+ are trademarks of Wyse technologies, Inc.

DEC is a registered trademark of Digital Equipment Corporation. VT52, VT100, and VT220 are trademarks of Digital Equipment Corporation.

Tele Video is a registered trademark of Tele Video Systems, Inc. TVI955, TVI950, TVI925, and TVI 910+ are trademarks of TeleVideo Systems, Inc.

ADDS is a registered trademark of Applied Digital Data Systems, Inc. Adds VP, and Adds 60 are tradmarks of Applied Digital Data Systems, Inc.

÷,

ADM3A, and ADM5 are trademarks of Zentec Corporation.

Printed in U.S. A.

# **Table of Contents**

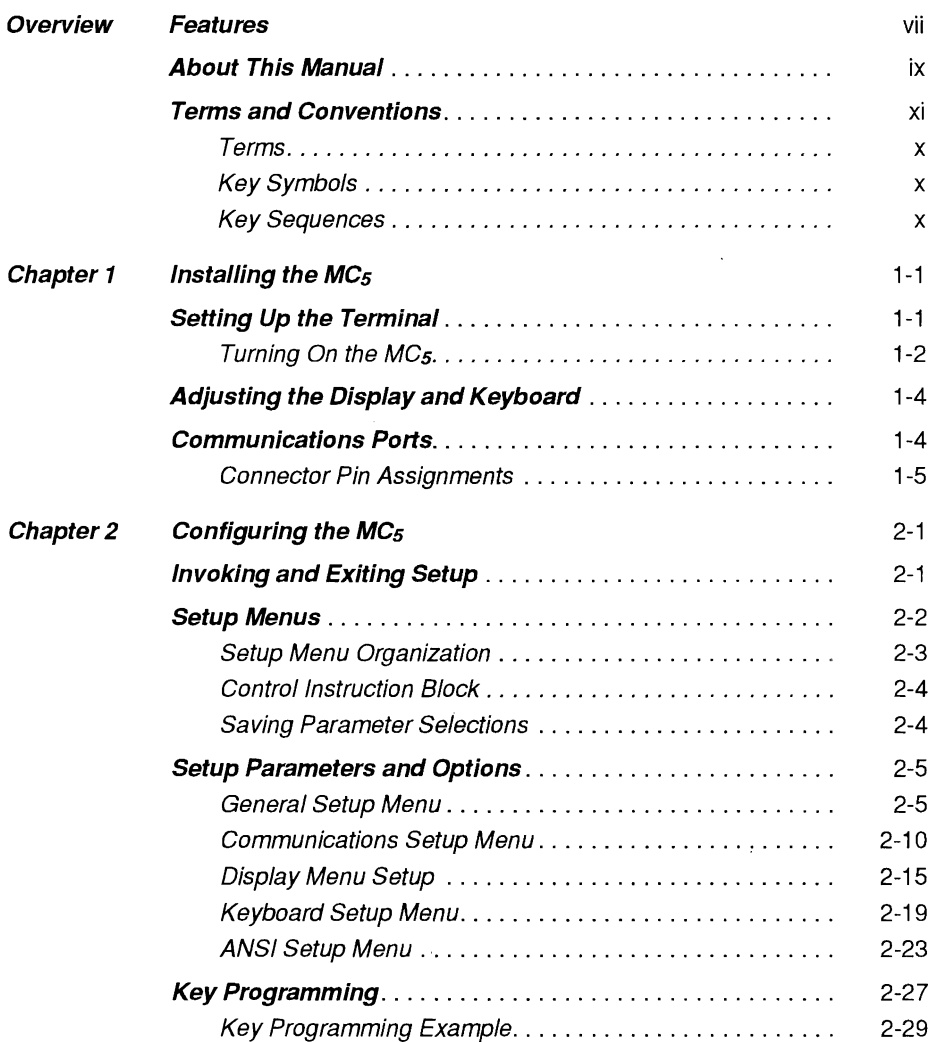

i,

 $\ddot{\phantom{0}}$ 

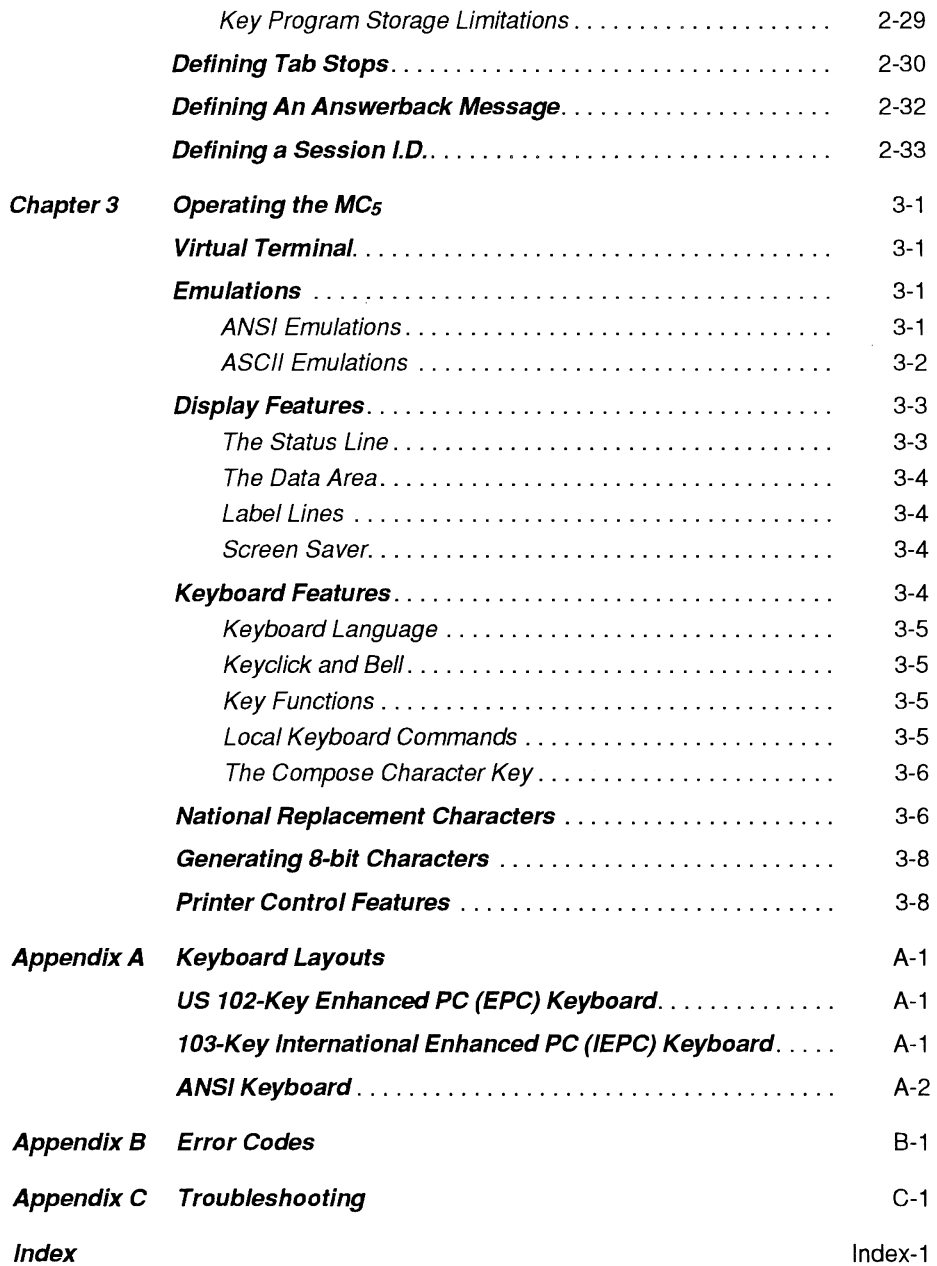

 $\hat{\boldsymbol{\cdot} }$ 

## **Overview**

## **Features**

#### Display Screen:

Color 14" flat diagonal, green, amber, or white phospher with fully scanned video. External contrast and brightness controls.

#### Screen Refresh:

78 or60 Hz.

#### Screen Formats:

26-row display in 80 or 132 columns.

#### Virtual Terminals:

Simultaneous connection to two hosts with a full page screen only.

#### Screen Attributes:

Normal, Dim, Bold, Blank, Reverse, and Blink in all combinations.

#### Attribute Styles:

Full screen embedded, line embedded, or character; independently selectable per session.

#### Line Attributes:

Double wide, double high/double wide, and double high.

#### Character Size:

10xl6 (60Hz, 26 rows); 10xl3 (78 Hz, 26 rows); 10x9 (60 Hz, 46 rows).

#### Character Set:

512 displayable characters per session in hidden mode; 128 displayable characters per session in embedded mode.

#### Font Support:

ASCII, PC Multinational, DEC Multinational, and ISO Latin 1.

#### Display Memory:

80-columns, up to 7 pages; 132-colurnns (non-embedded), up to 2 pages.

#### Scrolling:

Jump or Smooth.

#### Keyboards:

Detached, adjustable, low profile with mechanical keyswitches and 6-foot coiled RJ11 cord. Supports US Enhanced PC (EPC), International Enhanced PC (IEPC), and ANSI layouts. Up to 500 bytes of non-volatile memory available for key programming.

#### Communications:

Two asynchronous, bi-directional serial ports (MAIN and AUXILIARY), and one printer port (PARALLEL). The MAIN port supports RS-232 communications via its DB25F connector. The AUXILIARY port supports RS-232 communictions via its DB9M connector. RS-232 communications require a shielded interface cable. RS-422 communications can be supported from the AUXILIARY port as an option. The PARALLEL port is compatible with the Centronix parallel printer interface.

#### Emulation Compatibility:

Link 125, ANSI.SYS, DEC VT220-7, VT220-8, VTIOO, and VT52, Wyse WY-60, Wyse WY-50/WY-50+, ADM3A, ADM5, Tele Video 955 (TVI955), TVI950, TVI925, TVI910+, PC Term, ADDS Adds VP, and Adds 60.

#### Power:

94-264 Vac ±10%/50/60 Hz.

#### **Dimensions:**

Height: 12.5" (320 mm), Width: 13.5" (340 mm), Depth: 12.5" (310 mm).

#### **Shipping Weight:**

25 lbs. (55 kg.)

#### **Regulatory Compliance:**

UL m1d CSA Approved. Meets FCC Class A, VDE Class B, IEC 950, CISPR-B, MPR II, and ZH1/618 "GS" requirements.

# **About This Manual**

The *MC<sub>5</sub> User's Guide* contains the information you need to install, set up, and operate the terminal. It is organized in the following mmmer:

### Chapter 1 **Installing the MCs**

This chapter explains how to install the terminal as part of your host system network. Connecting external devices is also explained.

## Chapter 2

### **Configuring the MCs**

Chapter 2 explains how to invoke the  $MC_5$ 's setup mode, and configure its operating parameters to meet your system's requirements.

### Chapter 3

### **Operating the MCs**

Chapter 3 discusses the terminal's user features, operating functions, and display capabilities.

### Appendix A

#### **Keyboard Layouts**

This appendix provides illustrations of the keyboards supported by the *MCs.* 

### Appendix B

#### **Error Codes**

This appendix includes the  $MCs$ 's error and system code descriptions.

#### Appendix C **Troubleshooting**

This appendix provides a quick reference guide for troubleshooting the tenninal.

## **Terms and Conventions**

### Terms

The following terms are used throughout this manual:

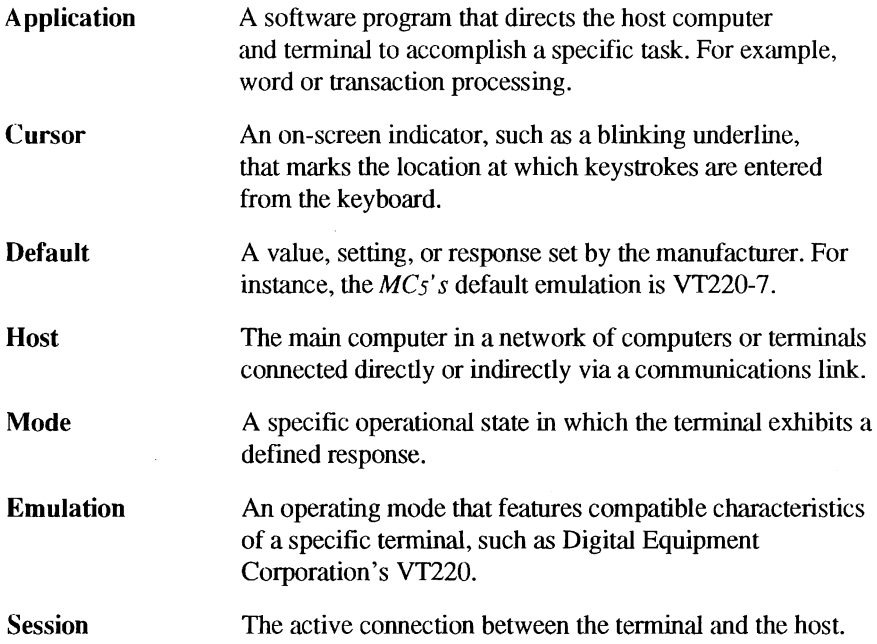

## Key Symbols

The names of keys are italicized in small, **bold** typeface. For example: **Tab**, **F4**, or **S**. The inscriptions *left* and *right* are used to identify a particular control key, such as *left* Alt or *right* Shift.

### Key Sequences

Key sequences appear simply as a series of key symbols, separated by a single space. For instance, *Shift Setup* means hold down the *Shift* and *Setup* keys at the same time.

# **Chapter 1 Installing the MC5**

# **Setting Up the Terminal**

Follow these instructions when setting up the *MCs:* 

- 1. Choose a location away from direct sunlight or other sources of bright, direct lighting.
- 2. Place the terminal on a flat, hard surface, allowing three inches on all sides for ventilation and external cabling.
- 3. Connect the keyboard. Figure 1-1 shows the terminal's keyboard connnector location.

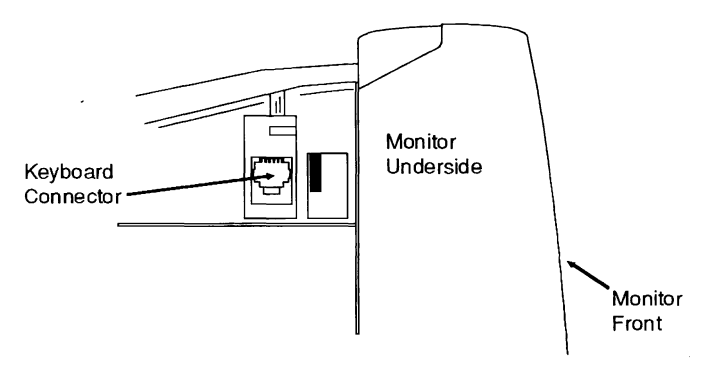

**Figure 1-1. Keyboard Connector Location** 

- 4. Check that your power outlet is grounded, and that it will accommodate a three-pronged plug.
- 5. Ensure that your power source's voltage falls within the range shown on the back of the tenninal before connecting the power cord.

## **Turning On the MCs**

To tum the *MCs* on, press the power button on the right side of the tenninal. A beep will indicate that the terminal is receiving power. A brief self-test will then take place. Afterwhich, the top of the screen will display a flashing cursor. At this point, set the brightness and contrast controls to mid-position, and then adjust the display to a comfortable viewing level. Figure 1-2 shows the power switch, and contrast and brightness control locations.

If a beep sounds at power-on, and a single character appears at the right-lower quadrant of the screen, you must exit the self-test and return to the operating screen by pressing G. Then enter setup, and check your parmneter selections. If this happens again, note the error code, and return the terminal for servicing. Appendix B provides a list of error codes.

If a K is displayed, turn the power off. Press and hold down  $G$  while you turn the power back on. If this does not work, return the terminal for servicing.

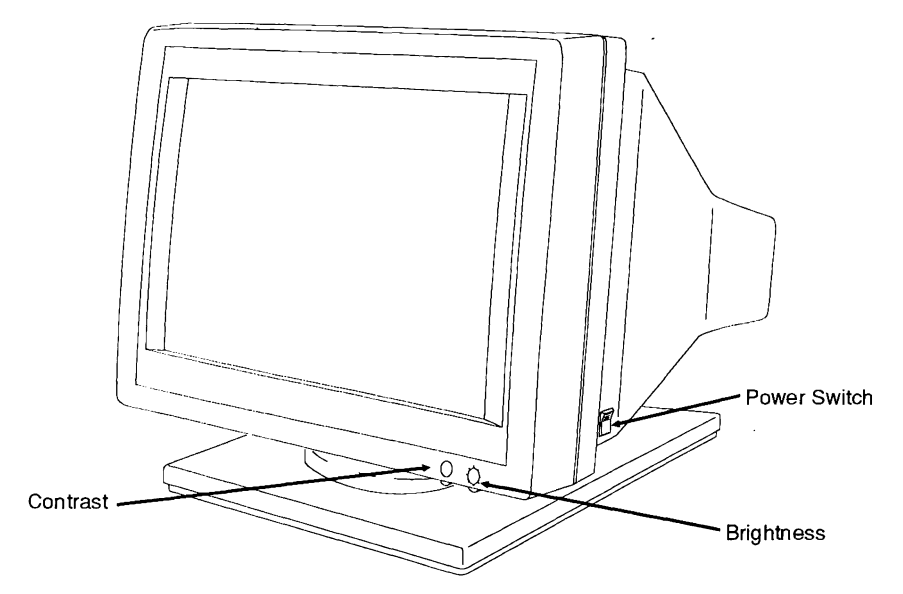

**Figure 1-2. The MCs Terminal Controls** 

After the *MCs' s* operating screen appears, enter setup mode. If this is the very first time the terminal has been turned on, press Select on the EPC/IEPC keyboard, *left*  Shift Setup on the ASCII keyboard, or F3 on the ANSI keyboard. The *General Setup*  menu appears. Table 1-1 lists the setup mode's keyboard commands. The parameters you see in this and the other menus are set with their factory defaults. Chapter 2 provides information about selecting different parameter values.

If the terminal's emulation has been changed to a different value other than the default (VT220-7), then refer to Table 1-2 for the keystsrokes that will invoke setup when another emulation is being used.

| ខែចំណោះទេស                    | <b>Description</b>                                                                                                    |
|-------------------------------|----------------------------------------------------------------------------------------------------|
| ↑or↓                          | Used to highlight the desired setup parameter.                                                                                     |
| $\leftarrow$ or $\rightarrow$ | Used to select a setup parameter's setting.                                                                                        |
| Tab                           | Moves the highlight to the opposite parameter column.                                                                              |
| P                             | Switches to the setup parameters for the other<br>communications port. (Default is MAIN port.)                                     |
| D                             | Restores the factory settings.                                                                                                    |
| S                             | Saves the current settings in non-volatile memory. The<br>settings that were saved last will be in effect at the next<br>power-up. |
| R                             | Restores the most recently saved settings.                                                                                         |
| Ε                             | Exits setup mode. If the current setup is not saved, the<br>changes will be lost when the terminal is turned off.                  |

Table 1-1. Setup Keyboard Commands

| <b>Emplation</b>                                                                                                    | <b>Keystrokes</b>           |               |                     |
|----------------------------------------------------------------------------------------------------|-----------------------------|---------------|---------------------|
|                                                                                                    | 6361526                     | ANSI          | 2561                |
| Use the keystroke(s) for the<br>appropriate keyboard you are<br>using to invoke setup if this is<br>the first time the MC <sub>5</sub> has been<br>turned on or it is configured for<br>any of the following emulations:<br>ANSI.SYS, VT220-7, VT220-8,<br>VT100, or VT52        | left Shift<br><b>Select</b> | F3            | left Shift<br>Setup |
| Use the keystroke(s) for the<br>appriate keyboard to invoke<br>setup when the MC <sub>5</sub> has been<br>configured for any of the<br>following emulations.<br>Link 125, Wyse 60, Wyse 50+.<br>ADM3A, ADM5, TVI955,<br>TVI950, TVI925, TVI910+,<br>PC Term, Adds VP, or Adds 60 | left Shift<br><b>Select</b> | left Ctrl F20 | left Shift<br>Setup |

Table 1-2. Keystrokes Used to Invoke Setup

# **Adjusting the Display and Keyboard**

Adjust the *MCs's* display with the brightness and contrast controls (see Figure 1-2).

The keyboard can be elevated to a comfortable position by pulling out the hinged feet located underneath the board.

# **Communications Ports**

The terminal can be connected directly to a host computer or indirectly to a remote system via a terminal server or modem. The MAIN port has a female 25-pin RS-232 connector. Use a shielded serial interface cable fitted with a male 25-pin connector on the terminal end.

A parallel printer can also be connected to the terminal's PARALLEL port. Use a shielded parallel interface cable with a male 25-pin connector on the terminal end.

Figure 1-3 shows the location of the *MCs's* communications ports.

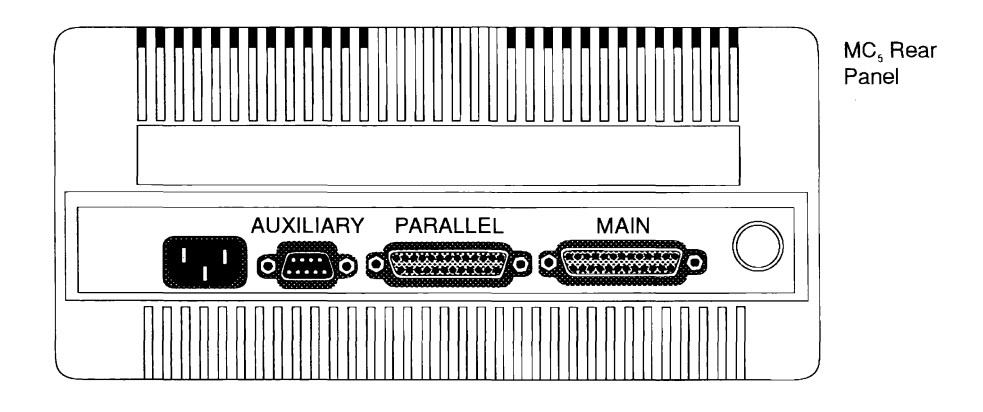

Figure 1-3. MCs Communications Ports

CAUTION! Be sure that your interface cable's pin assignments are compatible with those of the port to which they will be connected. Improper or incompatible cable connections can damage the terminal.

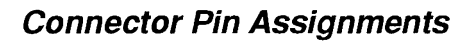

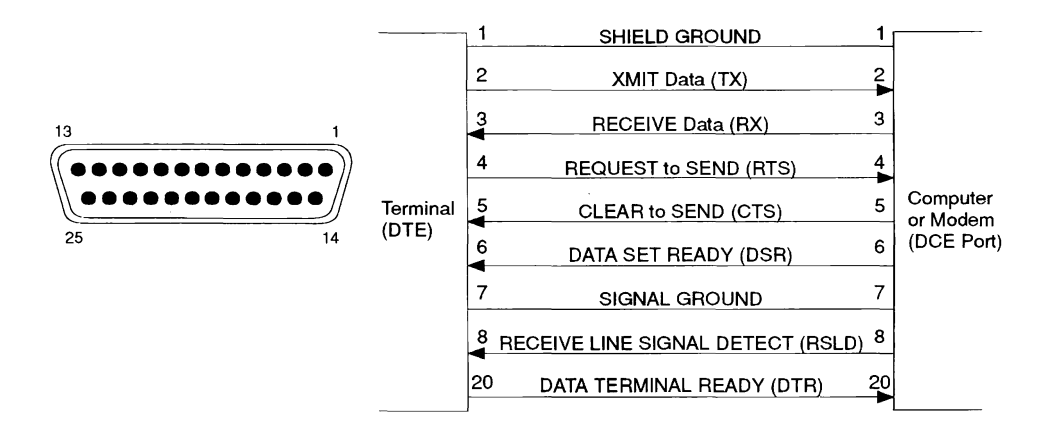

Figure 1-4. MAIN Port

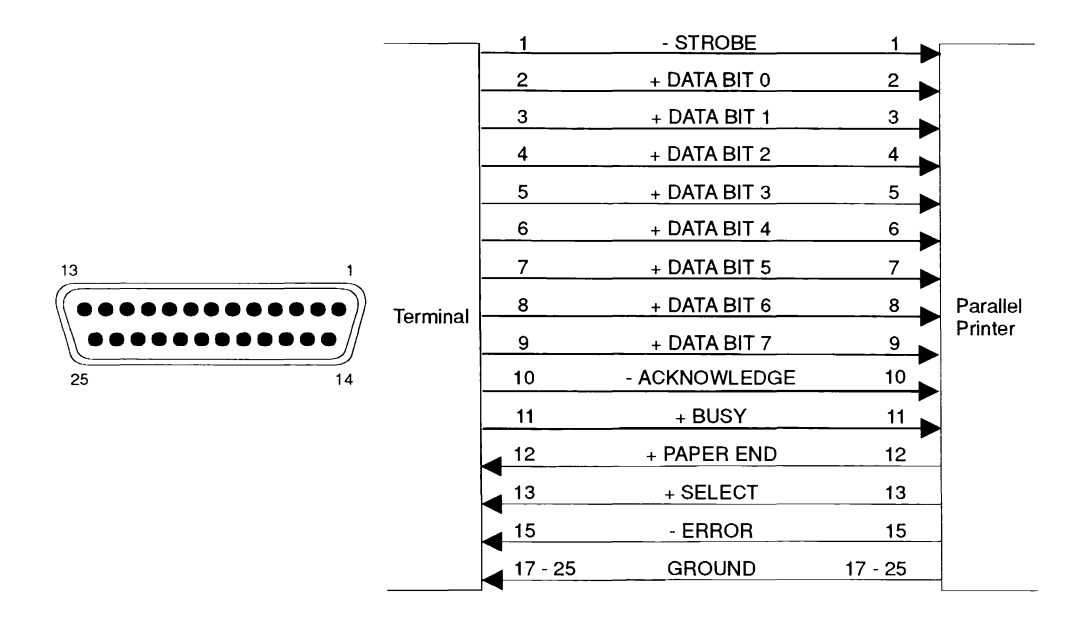

**Figure** 1-5. **PARALLEL Port** 

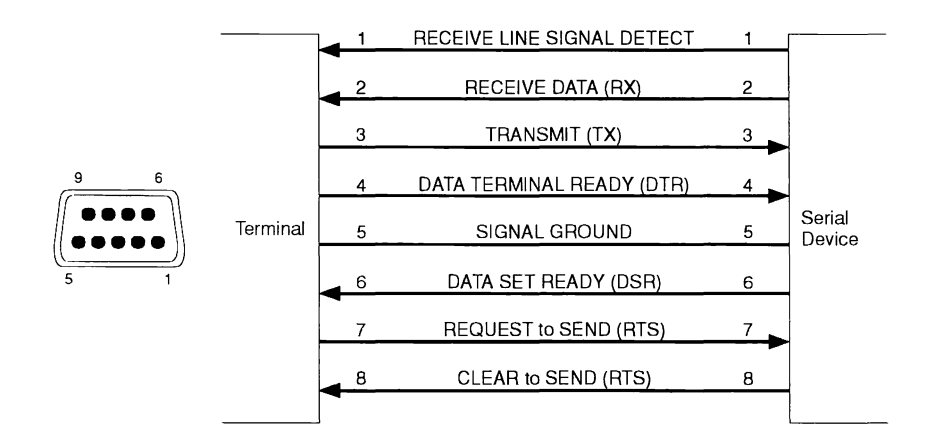

**Figure 1-6. AUXILIARY Port** 

# **Chapter 2 Configuring the MCs**

This chapter explains how to configure the *MCs' s* operating parmneters, and redefine specific keys when in setup mode.

In general, setup parameters fall into three groups:

- Parameters that must be set to match the requirements of your computer or device for successful communications. For example, the terminal and the computer must be set to the same baud rate at which data is sent and receivded or communications will not be possible.
- Parameters that must be set to meet the requirements of particular application progrmns. For exmnple, does your application require that tabs be set before it is installed?
- Parameters that you can set to suit your personal preferences. For example, do you want the cursor to appear on the screen as a block or underline, blinking or non-blinking?

Consult your computer, printer, and application manuals for instructions about their setup requirements.

# **Invoking and Exiting Setup**

Invoke the *MC<sub>5</sub>'s* setup mode by pressing *left* **Shift Setup** on the ASCII keyboard, F3 on the ANSI keyboard, or *left* Shift Select on the EPC/IEPC keyboards. The *General Setup* menu will appear (Figure 2-1).

- **Note:** *Refer to Table 1-2 in Chapter 1 for keystrokes used to invoke setup when the MCs is configured for an emulation other than the factory default.*
- **CAUTION!** If handshaking is not enabled, data may be lost if when invoking setup mode while the terminal is receiving data.

# **Setup Menus**

A screen layout common to eight different setup menus is used to display the tenninal's setup parameters. Menu titles and their associated function keys appear in Table 2-1.

| <b>Function Key</b> | <b>Associated Menu</b>                |
|---------------------|---------------------------------------|
| F1                  | General Setup (Gen)                   |
| F2                  | <b>Communications Setup</b><br>(Comm) |
| F3                  | Display Setup (Disp)                  |
| F4                  | Keyboard Setup (Kbd)                  |
| F5                  | ANSI Setup (ANSI)                     |
| F6                  | <b>Function Keys Setup (Fkeys)</b>    |
| F7                  | Tabs Setup                            |
| F8                  | Answerback Setup (Ansbk)              |

Table 2-1. Setup Menu List

Exit setup by pressing F9 from within any of the eight setup menus listed above.

From the *General Setup* menu you can:

- Change the *General Setup* menu's parameters
- Select and access the other seven setup screens to change their parameters

The first five setup menus may be accessed sequencially when **Next Scr or Prev Scrn** on the ANSI keyboard, Next Page or Previous Page on the ASCII keyboard, or Page Up or Page Down on the EPC/IEPC keyboard is pressed.

## **Setup Menu Organization**

As shown in Figure 2-1, the setup screens are divided into five areas or blocks:

- Header Block
- Parameter Item Block
- Selection Block
- Function Key Directory Block
- Host Port Indicator Block
- Control Key Options Block

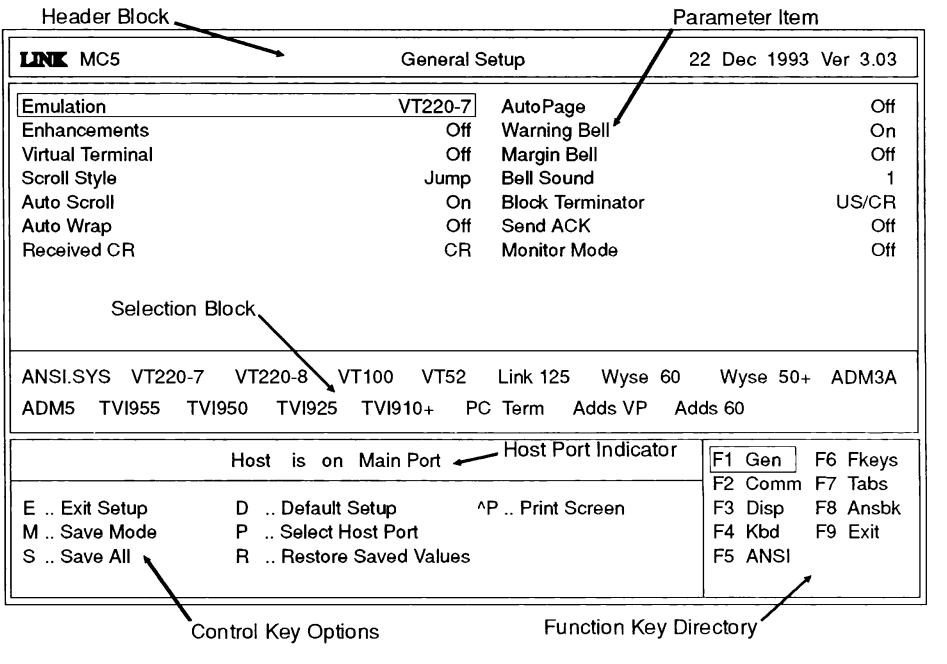

**Figure 2-1. Setup Menu Organization** 

#### **Header Block**

This block indicates the manufacturer, model number, the title of the current setup screen, and the firmware release date and version number.

#### **Parameter Item Block**

The Parmneter Item Block displays each setup menu's parmneter options. The selected option is highlighted. Its setting may be changed to any of the options shown in the selection block. Use the  $\uparrow$  or  $\downarrow$  key to select an option, and the  $\leftarrow$  or  $\rightarrow$  key to select the setting for that option.

#### **Selection Block**

The Selection Block displays the options for a selected parameter.

#### **Function Key Directory Block**

This block lists the function keys that invoke each setup menu.

#### **Host Pott Indicator Block**

This block indicates which serial port is currently connected to the host. Press **P** to toggle between the MAIN and AUXILIARY ports.

#### **Control Instruction Block**

The *Control Instruction Block* provides a summary of key commands used ito invoke each setup menu.

### **Saving Parameter Selections**

Press *s* to save your current parameter selections to permanent memory.

Press **R** to restore the *MC<sub>s</sub>'s* most recently saved parameter settings.

To restore the original factory settings, press **D.** 

Press  $F9$  or  $E$  to exit setup after you have finished making changes to the terminal's parameters and saving them.

**Note:**  Selections not saved will remain in effect until the terminal is turned off. *When it* is *turned back on, the most recently saved parameter settings will be restored.* 

Key definitions and the answerback message are automatically saved to permanent memory as they are entered.

# **Setup Parameters and Options**

Tables 2-2 through 2-9 describe each setup menu's parameter options. Defaults are shown in **bold** typeface.

**Note:** *Not all setup parameters apply to every emulation. If you select an option that* is *invalid for the current emulation, the terminal will default to a valid setting when exiting setup.* 

### **General Setup Menu**

The *General Setup* menu allows you to select a desired emulation, and configure such features as non-native enhancements, virtual terminal modes, and page editing. Press *left* **Shift Setup** on the ASCII keyboard, F3 (or *left* Ctrl F20 for ASCII emulations) on the ANSI keyboard, or *left* Shift Select on the EPC/JEPC keyboards to invoke setup mode from the main screen and invoke this menu. Press Ft to invoke it from any other setup menu.

Figure 2-2 shows the *General Setup* menu. Table 2-2 lists describes its parmneters.

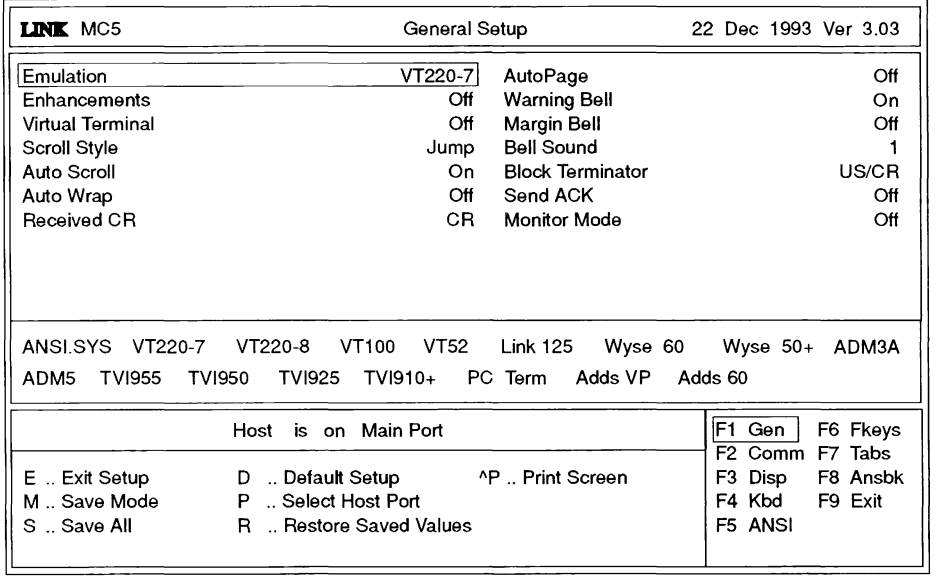

**Figure** 2-2. **General Setup Menu** 

 $\ddot{\phantom{a}}$ 

| Parameter                                                                                                    | <b>Description</b>                                                                                                    |
|----------------------------------------------------------------------------------------------------|----------------------------------------------------------------------------------------------------|
| Emulation <sup>1</sup>                                                                                                    | The terminal will run application programs using<br>command sets characteristic of the following terminals:                                                                                                    |
| ANSI.SYS<br>VT220-7<br>VT220-8<br><b>VT100</b><br><b>VT52</b><br><b>Link 125</b><br>Wyse 60<br>Wyse $50+$<br>ADM3A<br>ADM5<br><b>TVI955</b><br><b>TVI950</b><br><b>TVI925</b><br>TVI910+<br>PCTerm<br>ADDS VP<br>ADDS 60 | SCO Xenix Console.<br>DEC VT220 in 7-bit mode.<br>DEC VT220 in 8-bit mode.<br><b>DEC VT100.</b><br><b>DEC VT52.</b><br>Link Technologies, Inc. 125.<br>WYSE Technologies, Inc. WY-60.<br>WYSE Technologies, Inc. WY-50, WY-50+.<br>Zentec ADM3A.<br>Zentec ADM5.<br>TeleVideo TVI955.<br>TeleVideo TVI950.<br>TeleVideo TVI925.<br>TeleVideo TVI910 and TVI910+.<br>PC Terminal.<br>ADDS Viewpoint.<br>ADDS Viewpoint 60. |
| Enhancements                                                                                                    | In some non-native emulationss, an enhanced set of<br>codes is:                                                                                                    |
| Off<br>On                                                                                                    | Disabled; not recognized by the terminal.<br>Enabled; recognized by the terminal.                                                                                                    |
| <b>Virtual Terminal</b>                                                                                                    | When Virtual Terminal is set to:                                                                                                    |
| Off                                                                                                    | The terminal will access only one host during a<br>session.                                                                                                    |
| On                                                                                                    | The terminal will access two hosts in full-page display<br>mode (Dual Session mode).                                                                                                    |
| Scroll Style <sup>2</sup>                                                                                                    | The screen display scrolls at:                                                                                                    |
| Jump<br>Smooth-8<br>Smooth-4<br>Smooth-2<br>Smooth-1                                                                                                    | The rate data is received.<br>Eight lines per second.<br>Four lines per second.<br>Two lines per second.<br>One line per second                                                                                                    |
| $\frac{1}{2}$ The terminal may clear the entire display memory after you change the emulation.                                                                                                    |                                                                                                    |

**Table 2-2. General Setup Menu Parameters** 

<sup>2</sup> When smooth scrolling is selected, receive handshaking should be enabled (see Communications Setup menu).

z

| Parameter           | <b>Description</b>                                                                                                |
|---------------------|----------------------------------------------------------------------------------------------------|
| Auto Scroll         | When the cursor moves past the last line on the page:                                                             |
| On<br>Off           | The data scrolls up one line at a time.<br>It returns wraps around to the top of the same page.                   |
| Auto Wrap           | When characters are entered at the end of a line:                                                                 |
| On<br>Off           | The cursor wraps to the start of the next line.<br>Characters at the cursor position are overwritten.             |
| Received CR         | When the $MC5$ receives an ASCII CR (carriage return)<br>character, the cursor will move to the beginning of the: |
| CR<br>CRLF          | Current line.<br>Next line.                                                                                       |
| AutoPage            | When the cursor reaches the top or bottom of the page:                                                            |
| Off                 | It wraps around and data scrolls up and down the<br>page, depending upon the Autoscroll parameter<br>selection.   |
| On                  | A new page of memory moves onto the screen.                                                                       |
| <b>Warning Bell</b> | When Virtual Terminal mode is set to On, the MC <sub>5</sub> 's<br>bell:                                          |
| Off                 | Does not sound when the inactive session receives<br>data.                                                        |
| Оn                  | Sounds repeatedly when the inactive session receives<br>data from the host.                                       |
| Margin Bell         | The $MC_5$ 's bell:                                                                                               |
| On                  | Rings when the cursor reaches the column where the<br>bell is set (default is column 72 in 80-column mode,        |
| Off                 | and column 124 in 132-column mode).<br>Does not ring when the cursor approaches the right<br>margin.              |

**Table** 2-2. **General Setup Menu Parameters (cont.)** 

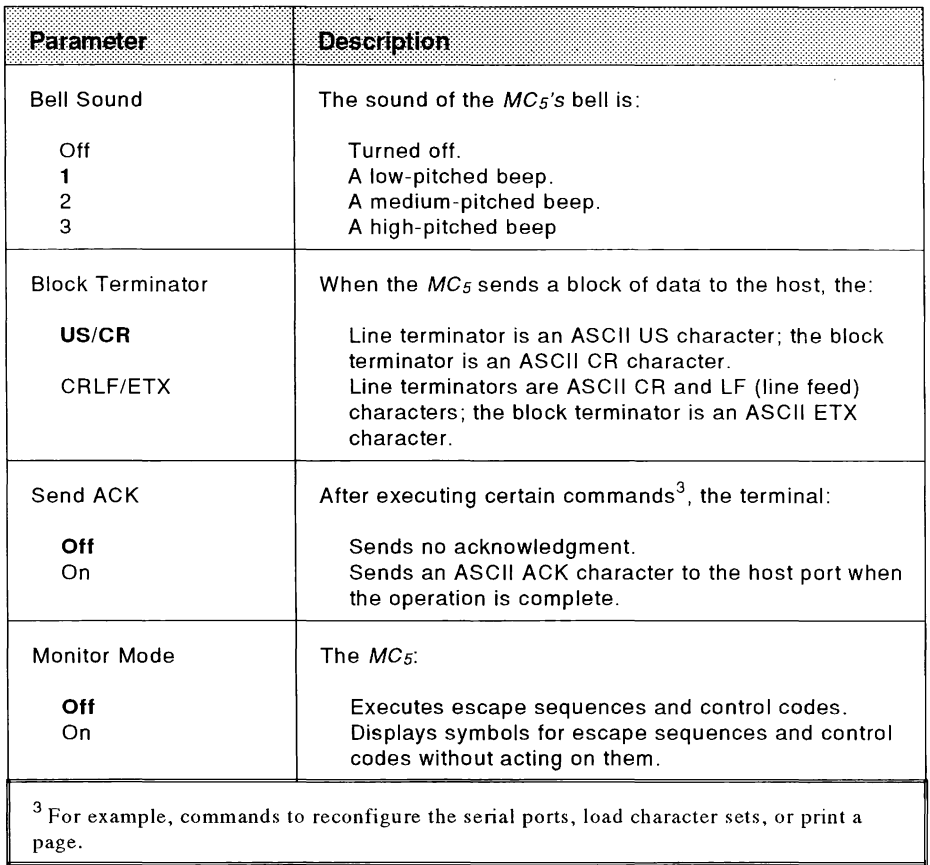

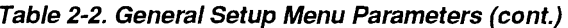

 $\overline{\phantom{a}}$ 

### **Communications Setup Menu**

The *MCs's Communications Setup* menu allows you to configure the terminal's communications parameters. This includes defining the Printer Port, and setting the Serial Interface and Comm Mode options. To invoke this menu, press F2.

Figure 2-3 shows the *Communications Setup* menu. Table 2-3 describes each of its parameters.

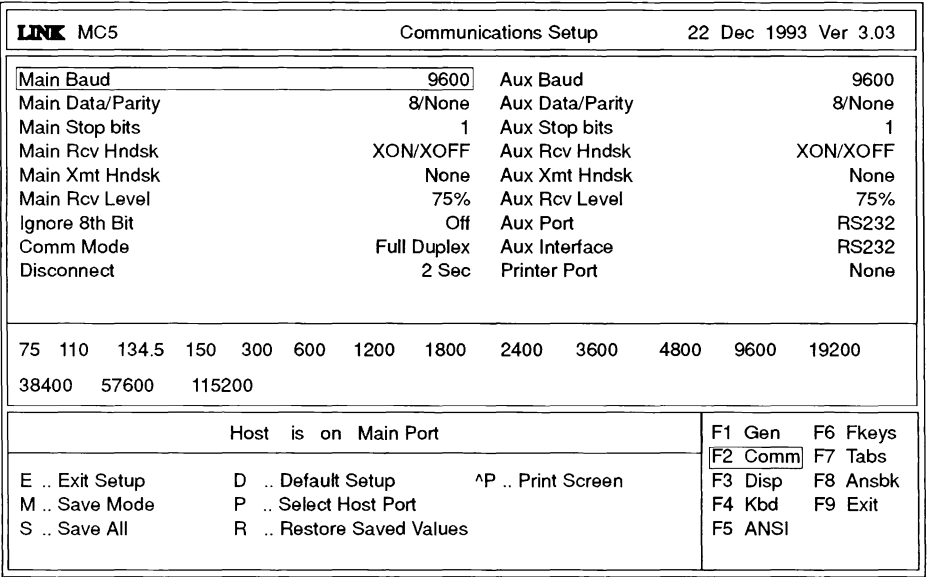

**Figure** *2-3.* **Communications Setup Menu** 

| <b>Parameter</b>    | <b>Description</b>                                                  |
|---------------------|---------------------------------------------------------------------|
| Main Baud           | The MAIN port's baud rate (bps) is:                                 |
| 75                  | 75 bps.                                                             |
| 110                 | 110 bps.                                                            |
| 134.5               | 134.5 bps.                                                          |
| 150                 | 150 bps.                                                            |
| 300                 | 300 bps.                                                            |
| 600                 | 600 bps.                                                            |
| 1200                | 1200 bps.                                                           |
| 1800                | 1800 bps.                                                           |
| 2400                | 2400 bps.                                                           |
| 3600                | 3600 bps.                                                           |
| 4800                | 4800 bps.                                                           |
| 9600                | 9600 bps.                                                           |
| 19200               | 19200 bps.                                                          |
| 38400               | 38400 bps.                                                          |
| 57600               | 57600 bps.                                                          |
| 115200              | 115200 bps.                                                         |
| Main Data/Parity    | The $MC_5$ sends data via the MAIN port with:                       |
| 8/None              | 8-bit data, no parity.                                              |
| 8/Space             | 8-bit data, space parity.                                           |
| 8/Odd               | 8-bit data, odd parity.                                             |
| 8/Even              | 8-bit data, even parity.                                            |
| 8/Mark              | 8-bit data, mark parity.                                            |
| 7/Space             | 7-bit data, space parity.                                           |
| $7/O$ dd            | 7-bit data, odd parity.                                             |
| 7/Even              | 7-bit data, even parity.                                            |
| 7/Mark              | 7-bit data, mark parity.                                            |
| Main Stop Bits      | The $MC_5$ sends and receives characters via the MAIN<br>port with: |
|                     |                                                                     |
| 1<br>$\overline{c}$ | 1 stop bit.<br>2 stop bits.                                         |
|                     |                                                                     |
| Main Rcv Hndsk      | The $MC5$ controls the receipt of data from a device                |
|                     | connected to the MAIN port using:                                   |
| None                | No handshaking protocol.                                            |
| <b>XON/XOFF</b>     | XON/XOFF software handshaking.                                      |
| DTR                 | Data Terminal Ready hardware handshake protocol.                    |
| DTR/XOFF            | DTR + XOFF handshaking.                                             |
| <b>XPC</b>          | XPC handshaking.                                                    |
| DTR/XPC             | $DTR + XPC$ handshaking.                                            |

Table 2-3. Communications Setup Menu Parameters

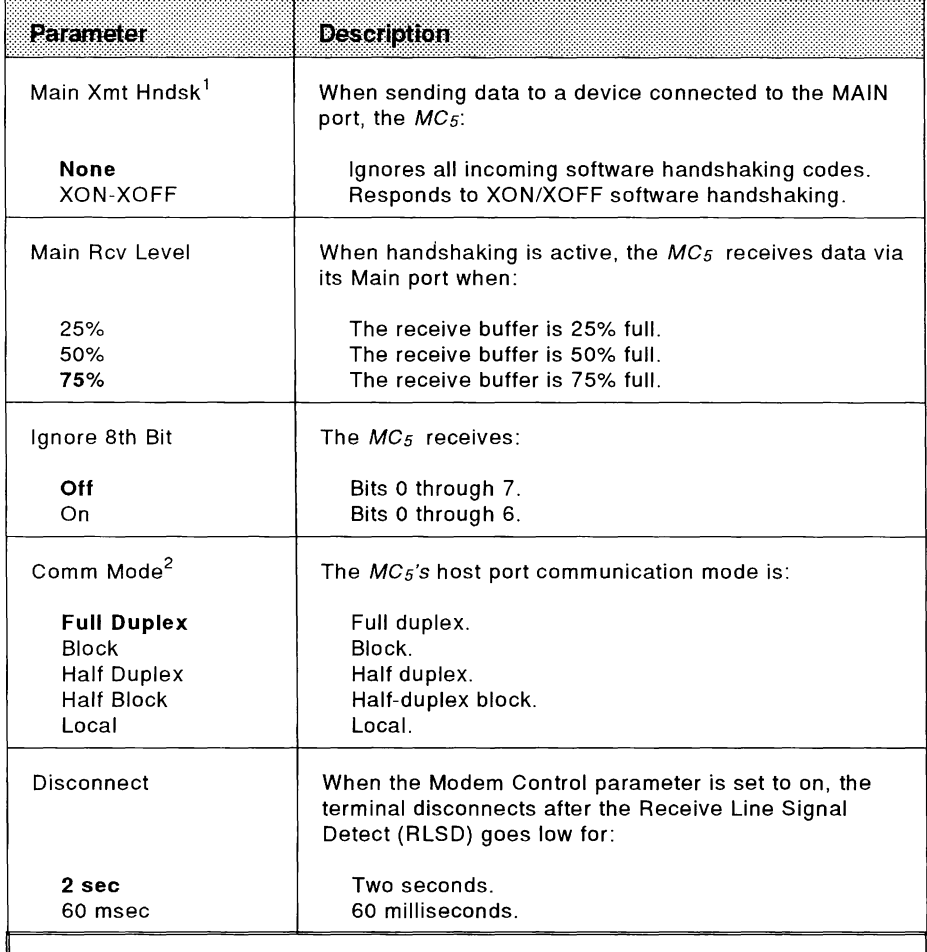

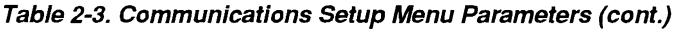

 $<sup>1</sup>$  Do not change the default setting (none) unless another setting is specifically required by</sup> your system. Set this parameter to XON-XOFF to be fully DEC-compatible when the tenninal is in an ANSI emulation.

 $2^2$  Do not select this setting unless you know it is required; duplicated characters will appear on the screen if the host also echoes the data.

| Parameter              | <b>Description</b>                                                |
|------------------------|-------------------------------------------------------------------|
| Aux Baud               | The AUXILIARY port's baud rate is:                                |
| 75                     | 75 bps.                                                           |
| 110                    | 110 bps.                                                          |
| 134.5                  | 134.5 bps.                                                        |
| 150                    | $150$ bps.                                                        |
| 300                    | 300 bps.                                                          |
| 600                    | 600 bps.                                                          |
| 1200                   | 1200 bps.                                                         |
| 1800                   | 1800 bps.                                                         |
| 2400                   | 2400 bps.                                                         |
| 3600                   | 3600 bps.                                                         |
| 4800                   | 4800 bps.                                                         |
| 9600                   | 9600 bps.                                                         |
| 19200                  | 19200 bps.                                                        |
| 38400                  | 38400 bps.                                                        |
| 57600                  | 57600 bps.                                                        |
| 115200                 | 115200 bps.                                                       |
| <b>Aux Data/Parity</b> | The terminal sends data via the AUXILIARY port using:             |
| 8/None                 | 8-bit data, no parity.                                            |
| 8/Space                | 8-bit data, space parity.                                         |
| 8/Odd                  | 8-bit data, odd parity.                                           |
| 8/Even                 | 8-bit data, even parity.                                          |
| 8/Mark                 | 8-bit data, mark parity.                                          |
| 7/None                 | 7-bit data, no parity.                                            |
| 7/Space                | 7-bit data, space parity.                                         |
| 7/Odd                  | 7-bit data, odd parity.                                           |
| 7/Even                 | 7-bit data, even parity.                                          |
| 7/Mark                 | 7-bit data, mark parity.                                          |
| <b>Aux Stop Bits</b>   | The $MC5$ sends and receives characters through Aux<br>port with: |
| 1                      | 1 stop bit.                                                       |
| $\overline{c}$         | 2 stop bits.                                                      |
|                        |                                                                   |

**Table 2-3. Communications Setup Menu Parameters (cont.)** 

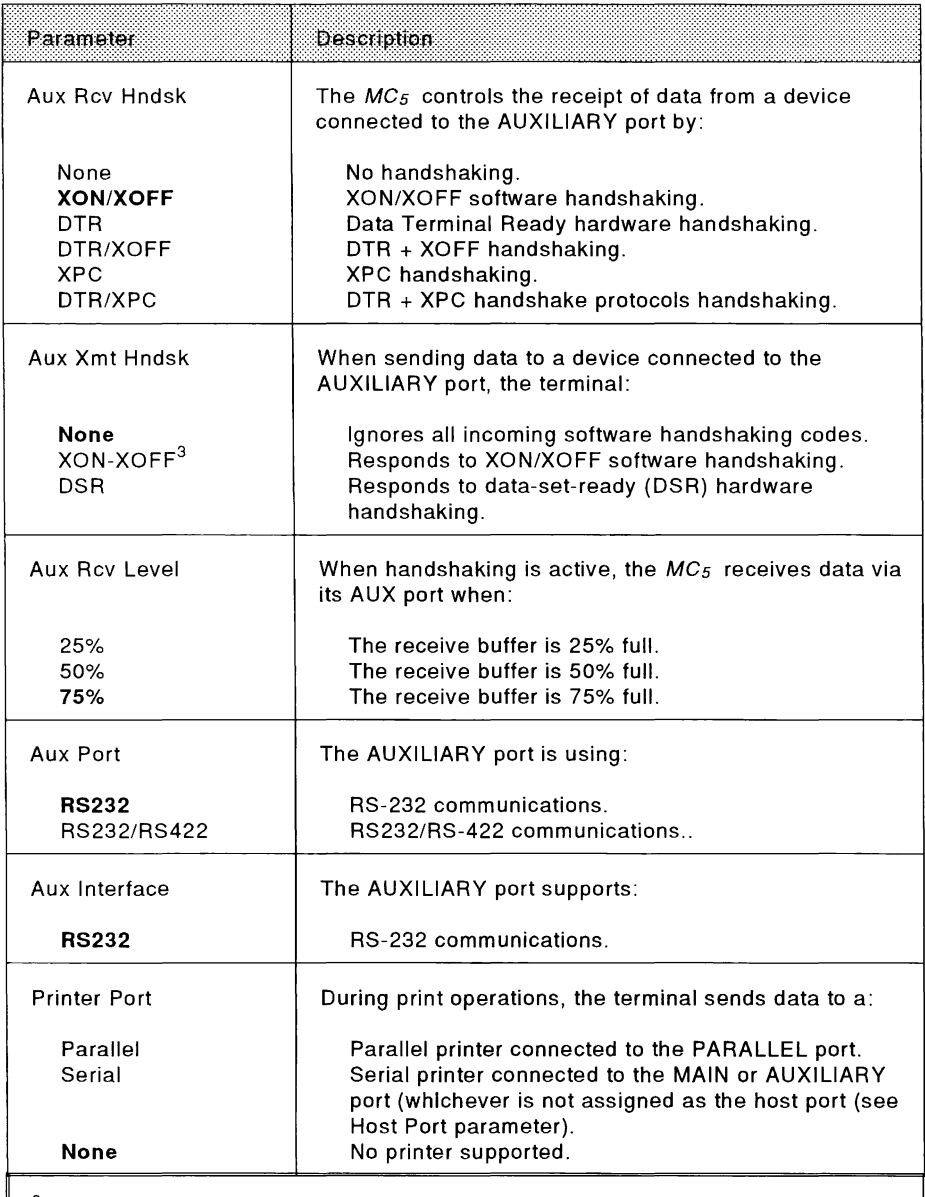

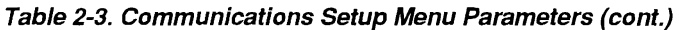

 $3$  Do not change the default setting (none) unless another setting is specifically required by your system installation. Set to XON-XOFF to be fully DEC-compatible when the terminal is in an-ANSI emulation.

## **Display Menu Setup**

The *MCs' s Display Setup* menu allows you to configure the terminal's display parameters. This includes setting parameters for lines, columns, text attributes, and cursor style. To invoke this menu, press F3.

Figure 2-4 shows the *Display Setup* menu. Table 2-5 describes each of its parameters.

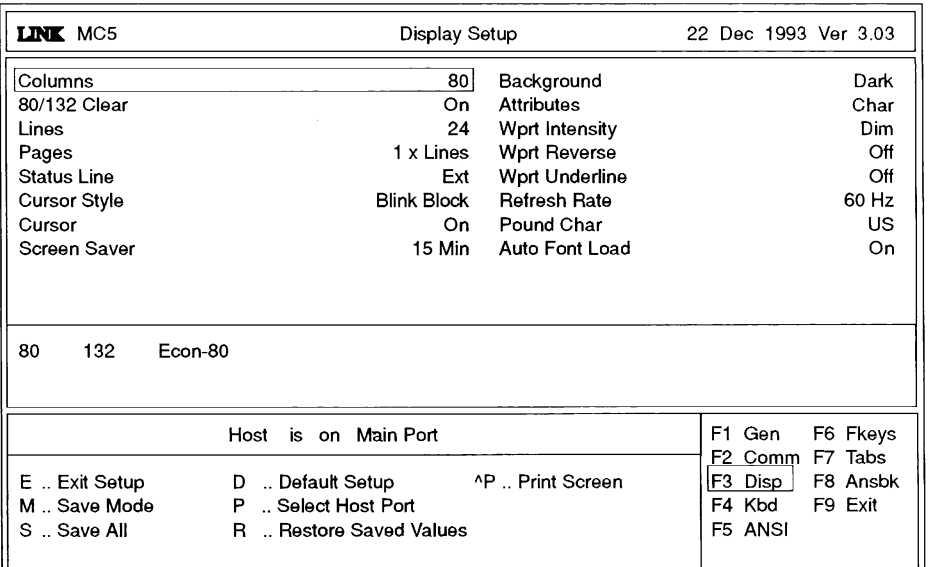

**Figure 2-4. Display Setup Menu** 

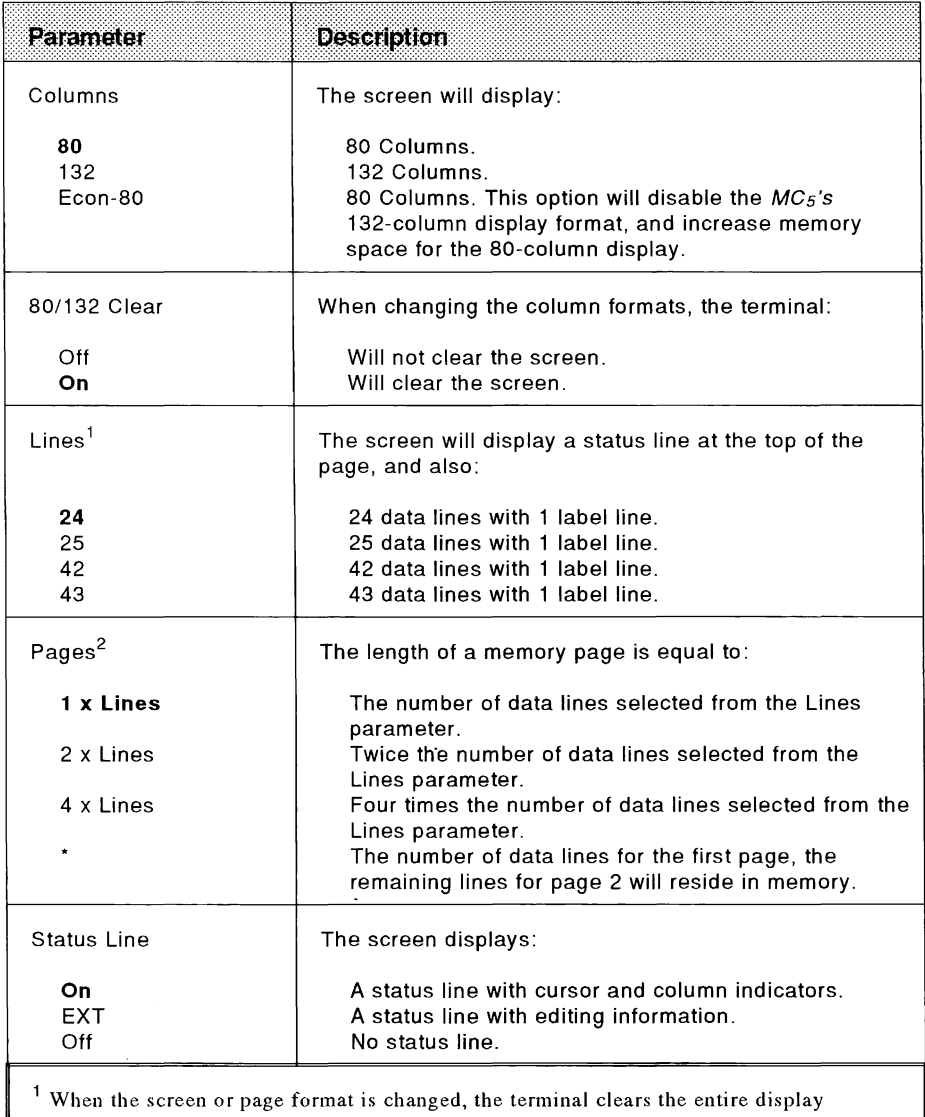

#### Table 2-5. Display Setup Menu Parameters

memory, homes the cursor, and resets the scroll margin.

<sup>2</sup> When the screen or page format is changed, the terminal clears the entire display memory, homes the cursor, and resets the scroll margin.

| Parameter                                                              | <b>Description</b>                                                                                                    |
|------------------------------------------------------------------------|----------------------------------------------------------------------------------------------------|
| <b>Cursor Style</b>                                                    | The screen will display:                                                                                                    |
| Blink Block<br>Steady Block<br><b>Blink Line</b><br><b>Steady Line</b> | A blinking block.<br>A steady underline.<br>Blinking underline.<br>Steady underline.                                                                                          |
| Cursor                                                                 | The cursor is:                                                                                                    |
| Оn<br>Off                                                              | Visible<br>Invisible                                                                                                    |
| Screen Saver <sup>3</sup>                                              | If data is not received for processing from the host or<br>keyboard, the screen will:                                                                                         |
| Off<br><b>15 Min</b><br>30 Min<br>60 Min                               | Continuously display data.<br>Discontinue displaying data after 15 minutes.<br>Discontinue displaying data after 30 minutes.<br>Discontinue displaying data after 60 minutes. |
| Background                                                             | The screen will display:                                                                                                    |
| Dark<br>Light                                                          | Light characters against a dark background.<br>Dark characters against a light background.                                                                                    |
| <b>Attributes</b>                                                      | Display attributes are:                                                                                                    |
| Char <sup>4</sup><br>Line<br>Pae                                       | Assigned to each character as it is entered.<br>Active to the end of the line.<br>Active to the end of the page.                                                              |
| <b>Wprt Intensity</b>                                                  | Write-protected characters are:                                                                                                    |
| Normal<br>Blank<br>Dim                                                 | Normal.<br>Hidden.<br>Dim.                                                                                                    |
| <b>Wprt Reverse</b>                                                    | Write-protected characters are displayed as:                                                                                                    |
| Off<br>On                                                              | Light characters against a dark background.<br>Dark characters against a light background.                                                                                    |

**Table 2-5. Display Setup Menu Parameters (cont.)** 

 $\cdot$ 

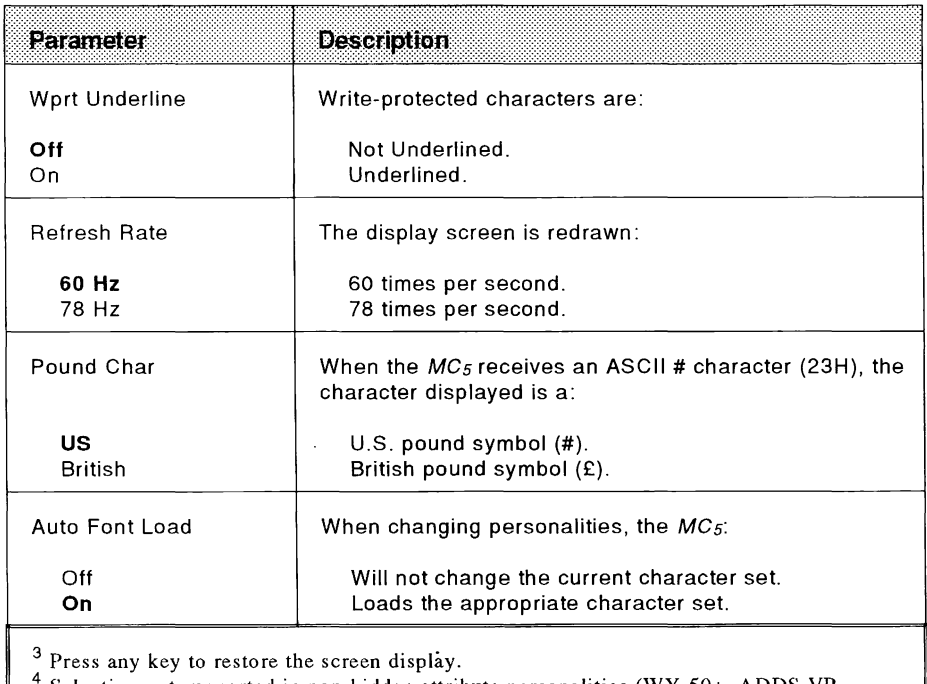

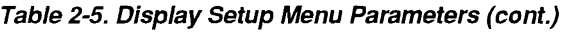

Selection not supported in non-hidden attribute personalities (WY-50+, ADDS VP,

Link 125, ADM3A, ADM5, TeleVideo 910+, 925, 950)

### **Keyboard Setup Menu**

The *MC<sub>5</sub>' s Keyboard Setup* menu allows you to configure the terminal's display parameters. This includes setting parameters for lines, columns, text attributes, and cursor style. To invoke this menu, press **F4.** 

Figure 2-5 shows the *Keyboard Setup* menu. Table 2-6 describes each of its parameters.

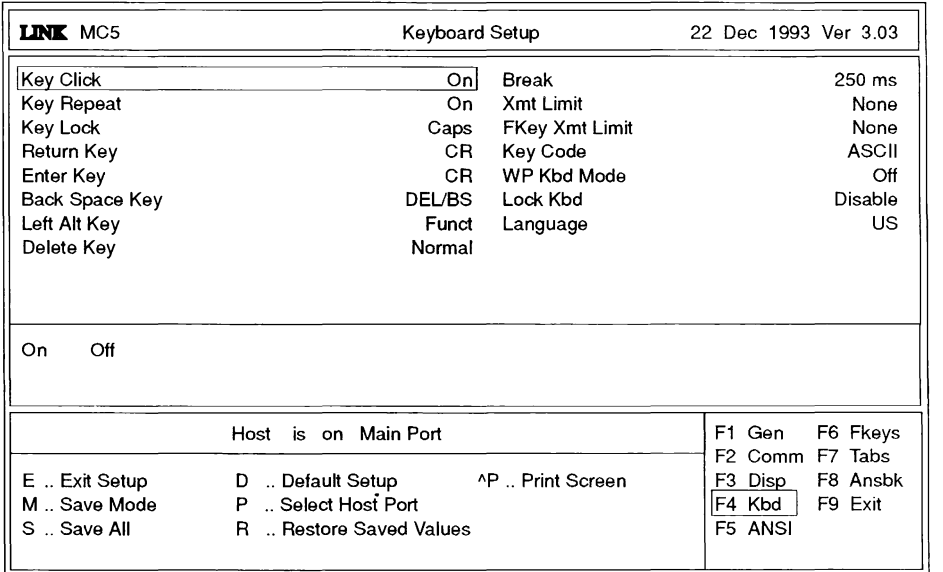

**Figure** 2-5. **Keyboard Setup Menu.** 

| Parameter        | <b>Description</b>                                                                                     |
|------------------|----------------------------------------------------------------------------------------------------|
| <b>Key Click</b> | Each time a key is pressed or held down, the $MC_5$ 's bell:                                           |
| On<br>Off        | Emits a beep.<br>Does not emit a beep.                                                                 |
| Key Repeat       | When held down for more than .5 seconds, a key:                                                        |
| On               | Will repeatedly enter the character until the key is<br>released.                                      |
| Off              | Will not repeat the character.                                                                         |
| Key Lock         | When Lock or Caps Lock is pressed:                                                                     |
| Caps             | Alphabet keys will generate uppercase characters<br>only. Numeric and symbol keys are unaffected.      |
| Reverse          | The Shift key's function is reversed: shifted alphabet<br>keys will generate lowercase characters, and |
|                  | unshifted alphabet keys will generate uppercase<br>characters. Numeric and symbol keys are unaffected. |
| Shift            | All keys will generate shifted characters only.                                                        |
| Return Key       | <b>Return</b> sends the ASCII character for:                                                           |
| СR               | Carriage return (CR).                                                                                  |
| CRLF             | Carriage return (CR) and linefeed (LF).                                                                |
| Enter Key        | <i>Enter</i> sends the ASCII character for:                                                            |
| СR               | Carriage return (CR).                                                                                  |
| CRLF<br>$+$      | Carriage return (CR) and linefeed (LF).<br>+ (plus character).                                         |
|                  |                                                                                                    |
| Back Space Key   | The Back Space key sends a:                                                                            |
| <b>DEL/BS</b>    | Delete character (DEL), and the shifted key sends a<br>backspace character (BS).                       |
| <b>BS/DEL</b>    | Backspace character, and the shifted key sends a<br>delete character.                                  |

Table 2-6. Keyboard Setup Menu Parameters

| Parameter                   | <b>Description</b>                                                                                                    |
|-----------------------------|----------------------------------------------------------------------------------------------------|
| Left Alt Key                | Pressing Compose Character, Funct, or left Alt:                                                                                                    |
| <b>Funct</b>                | Together with an alphanumeric key sends an ASCII<br>SOH, the alphanumeric key's ASCII code, and an                                                                                                    |
| Hold                        | ASCII CR.<br>Freezes the current data on the screen until the key is<br>pressed again.                                                                                                    |
| Meta                        | Together with an alphanumeric key, sends the other<br>key's code with the high bit set.                                                                                                    |
| Compose                     | In sequence with certain other keys, composes<br>nonstandard characters.                                                                                                    |
|                             | <b>Note:</b> This parameter's title changes with the keyboard<br>being used. For instance, Left Alt Key is displayed when<br>using the EPC keyboard; Compose Key with the ANSI<br>boards, and Funct Key with the ASCII board. |
| Delete Key                  | The <b>Delete</b> key responds according to the selected<br>emulation in the following manner:                                                                                                    |
| <b>Normal</b><br>DEL        | Deletes individual characters from the screen.<br>Sends a DEL code (7f) to the host.                                                                                                    |
| Break                       | When F5, Break, or Ctrl Break is pressed, the $MC_5$<br>sends the following to the host:                                                                                                    |
| 170 msec                    | 170 ms break signal.                                                                                                    |
| <b>250 msec</b><br>500 msec | 250 ms break signal.<br>500 ms break signal.                                                                                                    |
| Off                         | None.                                                                                                    |
| <b>Xmt Limit</b>            | The teriminal sends data via the host port:                                                                                                    |
| None                        | As fast as the baud rate allows.                                                                                                    |
| 60 cps                      | At a maximum 60 characters per second.                                                                                                    |
| $150$ cps                   | At a maximum 150 characters per second.                                                                                                    |
| <b>Fkey Xmt Limit</b>       | the $MC_5$ sends function key definitions:                                                                                                    |
| <b>None</b>                 | As fast as the baud rate allows.                                                                                                    |
| 60 cps                      | At 60 characters per second.                                                                                                    |
| $150$ cps                   | At 150 characters per second.                                                                                                    |

**Table 2-6. Keyboard Setup Menu Parameters (cont.)** 

 $\overline{a}$ 

| Parameter            | <b>Description</b>                                        |
|----------------------|-----------------------------------------------------------|
| Keycode <sup>1</sup> | When keys-are pressed, the terminal sends:                |
| <b>ASCII</b>         | Standard ASCII key codes.                                 |
| Scan                 | PC scan codes (up/down).                                  |
| WP Keyboard Mode     | Enables WordPerfect when running on a host under<br>Unix: |
| Off                  | WordPerfect key codes disabled.                           |
| On                   | WordPerfect key codes enabled.                            |
| Lock Keyboard        | When set to:                                              |
| <b>Disable</b>       | Prevents the host from disabling the keyboard.            |
| Enable               | Allows the host to disable (lock) the keyboard.           |
| Language             | Sets the keyboard language to match the keycap set:       |
| US                   | ANSI, ASCII, EPC.                                         |
| UK                   | ANSI, ASCII, IEPC.                                        |
| Norwegian            | ANSI, IEPC.                                               |
| Norwegian/Danish     | ASCII.                                                    |
| Danish<br>German     | ANSI IEPC.<br>ANSI, ASCII, IEPC.                          |
| French               | ASCII, IEPC.                                              |
| Spanish              | ANSI, ASCII, IEPC.                                        |
| Swedish/Finnish      | ASCII, IEPC.                                              |
| Swedish              | ANSI                                                      |
| Flemish              | ANSI.                                                     |
| Finnish              | ANSI.                                                     |
| French/Canadian      | ANSI, IEPC.                                               |
| French/Belgian       | ANSI.                                                     |
| Belgian              | IEPC.                                                     |
| Italian              | ANSI, ASCII, IEPC.                                        |
| Swiss(French)        | ANSI, ASCII, IEPC.                                        |
| Swiss(German)        | ANSI, ASCII, IEPC.                                        |
| Dutch                | ANSI, ASCII, IEPC.                                        |

**Table 2-6. Keyboard Setup Menu Parameters (cont.)** 

<sup>1</sup>If the Comm Mode parameter is set to block, half block, or local, the terminal sends ASCII key codes regardless of this parameter's setting. In full-duplex mode the *MC5*  automatically changes the setting to scan when the PC Term emulation is selected. To select ASCII, you must already be in PC Term when you enter setup (exit and reenter setup if necessary).

### **ANSI Setup Menu**

The *MCs' s ANSI Setup* menu allows you to configure the terminal's display parameters. This includes setting parameters for character sets, the numeric keypad, and answerback messages. To invoke this menu, press  $F5$ .

Figure 2-6 shows the *ANSI Setup* menu. Table 2-7 describes each of its parameters.

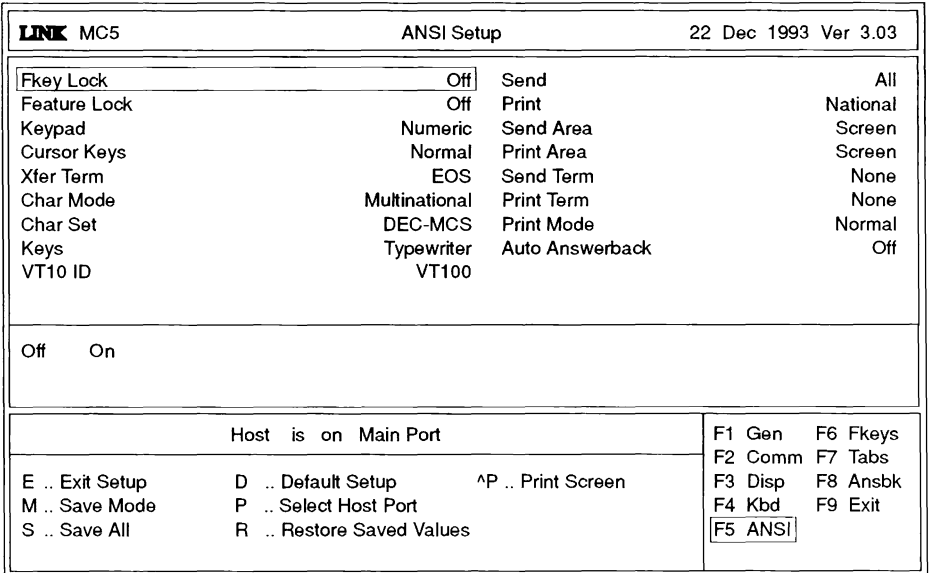

**Figure** 2-6. **ANSI Setup Menu** 

| Parameter                                  | <b>Description</b>                                                                                                    |
|--------------------------------------------|----------------------------------------------------------------------------------------------------|
| Fkey Lock                                  | Function keys:                                                                                                    |
| Off<br>On                                  | Can be redefined by host application programs.<br>Cannot be redefined by the host.                                                             |
| Feature Lock <sup>1</sup>                  | User preference features:                                                                                                    |
| Off<br>On                                  | Can be redefined by host application programs.<br>Are locked so that they cannot be redefined by the<br>host.                                  |
| Keypad                                     | Keystrokes from the numeric keypad send:                                                                                                    |
| <b>Numeric</b><br>Application <sup>2</sup> | Numeric or other values according to the characters<br>depicted on the keycaps.<br>Application-specific control codes and escape<br>sequences. |
| <b>Cursor Keys</b>                         | The cursor keys send:                                                                                                    |
| Normal<br>Application <sup>3</sup>         | Normal cursor movement commands.<br>Application-specific control codes and escape<br>sequences.                                                |
| <b>Xfer Term</b>                           | The terminal transmits blocks of data to the host ending<br>at the:                                                                            |
| <b>EOS</b><br>Cursor                       | End of the page or line.<br>Cursor position.                                                                                                   |

Table 2-7. ANSI Setup Menu Parameters

User preference features are key repeat, scrolling speed, screen background, tab stops, and keyboard lock. Locking these features may cause problems for an application program that expects to control them.

 $^2$  This setting cannot be saved to permanent memory. This parameter will always return to its numeric setting at power-on.

<sup>3</sup> This setting cannot be saved to permanent memory. This parameter will always return to its normal setting at power-on.

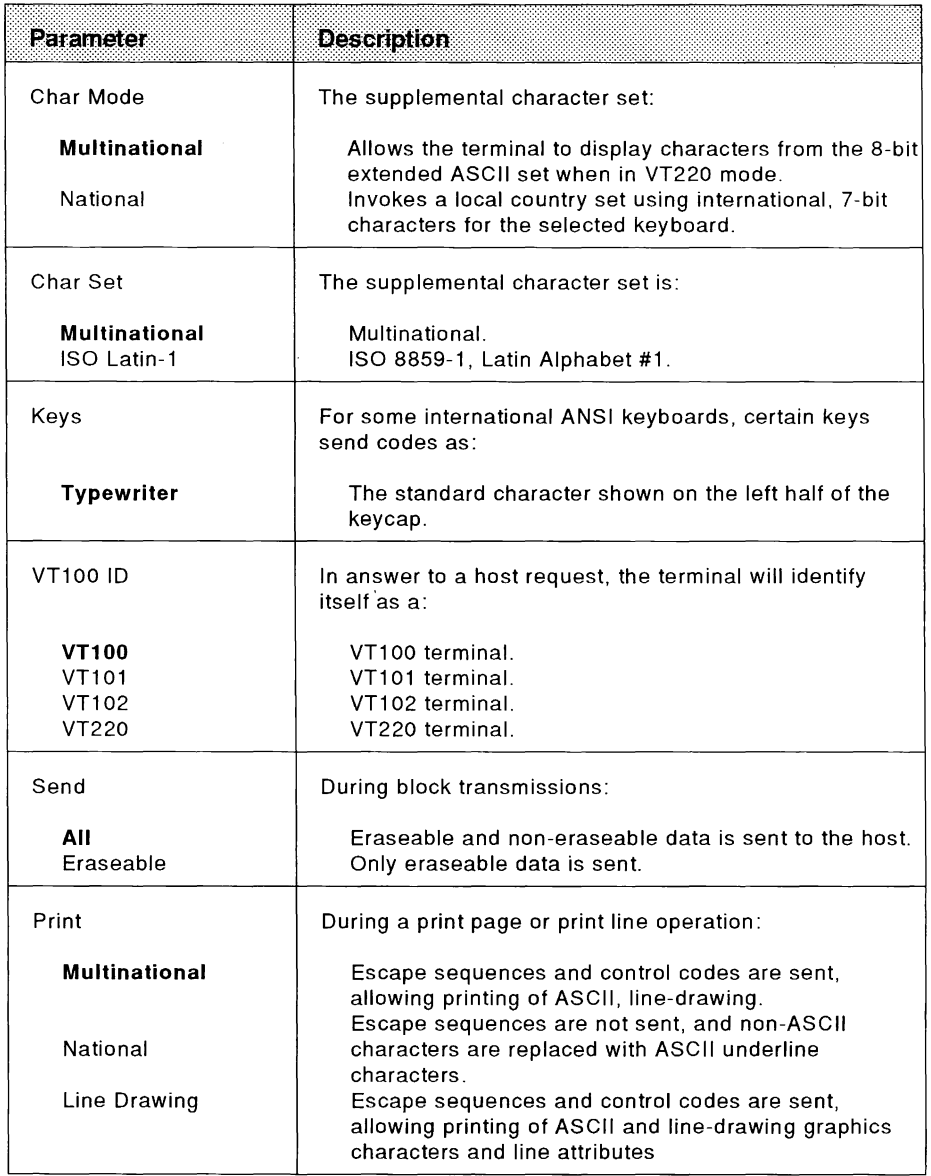

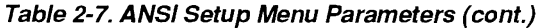

 $\bar{\phantom{a}}$ 

 $\epsilon$ 

| Parameter                    | <b>Description</b>                                                                                    |
|------------------------------|----------------------------------------------------------------------------------------------------|
| Send Area                    | In a Send page operation, the terminal sends data to the<br>host from the:                            |
| Screen<br>Scroll Rgn         | Page.<br>Defined scrolling region.                                                                    |
| Print Area                   | In a page print operation, the $MC5$ sends data to the<br>printer port from the:                      |
| Screen<br>Scroll Rgn         | Page.<br>Defined scrolling region.                                                                    |
| Send Term                    | At the end of a send page operation:                                                                  |
| None<br>FF                   | No terminator character is sent.<br>A formfeed character (FF) is sent.                                |
| <b>Print Term</b>            | At the end of a page print operation:                                                                 |
| None<br>FF                   | No terminator character is sent.<br>A formfeed character (FF) is sent.                                |
| <b>Print Mode</b>            | Data is sent to the printer port:                                                                     |
| Normal                       | In response to print page and print line commands<br>from the keyboard or the host.                   |
| Auto                         | And displayed on the screen as received from the<br>host.                                             |
| Ctrl                         | As received from the host without being displayed on<br>the screen.                                   |
| Bi-Dir                       | As received from the host. Printer status signals are<br>also sent from the printer back to the host. |
| Auto Answerback <sup>4</sup> | In response to an ASCII ENQ character, the terminal:                                                  |
| Off<br>On                    | Does not send an answerback message.<br>Automatically sends an answerback message to the<br>host.     |

**Table 2-7. ANSI Setup Menu Parameters (cont.)** 

<sup>4</sup> In ANSI personalities, the answerback message is always sent to the host computer in response to an ENQ. This parameter's setting determines whether the message is sent at power-on or after a communications disconnect.

# **Key Programming**

The *Function Keys Setup* menu (see Figure 2-7) allows you to program shifted and unshifted function and editing keys to perfonn a desired command or sequence of commands. Invoke the *Function Keys Setup* menu by pressing **F6.** 

#### **CAUTION!** Applications that have defined actions for certain keys may not run properly if they are programmed to perform other functions.

If a problem is encountered, you can restore the factory default values by returning to the General Setup menu, and press **o.**  (Pressing *o* restores the defaults for the other setup menus, as well.)

Key programs are directed (or echoed) to the host and/or tenninal when Remote is displayed **in** the *Function Keys Setup* menu's Direction field (see Figure 2-13). Press *Enter* from the numeric keypad to redirect the key's definition to Remote, Local, or Normal.

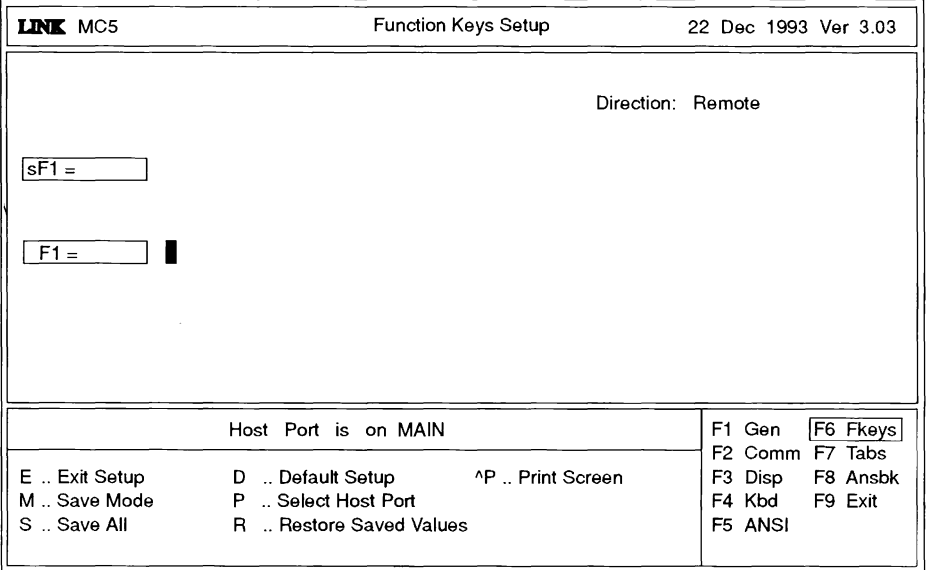

**Figure 2-7. Function Keys Setup Menu** 

A key program can be directed in one of three ways:

- To the terminal (local).
- To the host (remote).
- To the setting selected from the Comm Mode parameter (normal).

To program a key:

- 1. Press **F6** to invoke the *Function Keys Setup* menu.
- 2. Simultaneously press **Ctr/** with the key to be programmed. This highlights the key's direction and definition fields.
- 3. Press  $\uparrow$  or  $\downarrow$  to highlight the shifted or unshifted key definition field (see Figure 2-7).
- 4. Enter the key program (up to 255 characters) at the cursor position. Correct any errors by backspacing to delete an individual character or press **F14** on the ANSI or **Home** on the EPC/IEPC keyboards to clear the entire definition. Use the  $\leftarrow$  or  $\rightarrow$  key to position the cursor.
- **Note:** Control characters can be entered by simultaneously pressing **Ctri** and the *appropriate keys.*

*If the Funct Key, Compose Key, or Left Alt Key parameter in the Keyboard Setup Menu has been set to Meta, characters can be entered with the high bit set. Simultaneously press the* **Compose Character** *or left* **Alt** *key with the appropriate alphanumeric key.* 

*Unless the Funct Key, Compose Key, or Left Alt Key parameter was set to Meta before you entered setup mode, you must set the parameter to Meta. Then exit and reenter setup mode to enter the 8-bit characters.* 

When the Virtual Terminal parameter is set to On, a key can be programmed to perform one function in one session, and perform a different function in the other by following the instructions outlined above. To program keys in an alternate session, press *left* **Ctr/ Shift F6.** 

## **Key Programming Example**

This example shows how to prgoram the key sequence, **Shift F10**, to display the following signature block at the left margin of a page:

Sincerely yours,

Stephen DeMont

- 1. Enter setup mode.
- 2. Invoke the *Function Keys Setup* menu.
- $3.$  Press Ctrl F10.
- 4. Press  $\uparrow$  to highlight the shifted key field.
- 5. Enter the control codes for three line feeds  $(\overline{\phantom{a}})$  and one carriage return  $({}^{C}F_{R})$ . The line feed control code is *Ctrl J*; the carriage return code is *Ctrl M.*
- 6. Type Sincerely yours,
- 7. Enter the control codes for five line feeds and one carriage return.
- 8. Type Stephen DeMont

The definition string should look like this:

L<sub>F</sub>L<sub>F</sub>C<sub>R</sub>Sincerely yours,L<sub>FLFLF</sub>L<sub>F</sub>C<sub>R</sub>Stephen DeMont

- 11. Press **F9** to exit setup mode and return to the current emulation.
- 12. Now, press *Shift F10* to end your letters with your usual signature block.

### Key Program Storage Limitations

Key progrmns are automatically saved to memory, occupying up to 500 bytes of permanent memory space. If more than 255 characters are entered for any key or the 500-byte limit is reached, the terminal will beep, warning that you cannot enter any more characters.

When the terminal is set up for dual sessions, programs are limited to no more than 250 characters per session.

# **Defining Tab Stops**

When you turn the *MC<sub>5</sub>* on, the most recently saved tab stops will be activated. (Tab stops are cleared by default.) Tab stops are defined from within the *Tabs Setup* menu (see Figure 2-8). To invoke this menu press **F7** from within any setup menu.

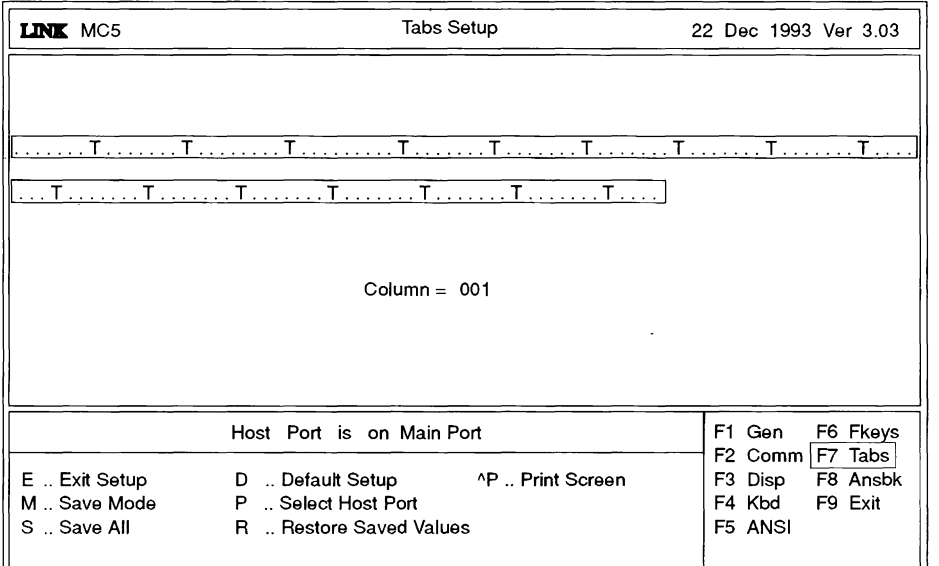

**Figure** 2-8. **Tabs Setup Menu** 

Tab stops are identified by uppercase Ts displayed along a line of periods that mark each column position. A tab stop in columns 2 through 78 is shown as a  $\tau$  along the upper line of periods. A tab stop in columns 79 through 132 is shown as a  $\tau$  along the lower line of periods (see Figure 2-8).

You can easily detennine where tabs are set by moving the cursor across the line, and reading the colwnn number displayed at the center of the screen.

Clear and set tabs anywhere along these lines by following these instructions:

- 1. Press the  $\leftarrow$  or  $\rightarrow$  to move the cursor along the line.
- 2. Press the **Spacebar** to set or clear individual tab stops at the cursor position.
- 3. Press F14 on the ANSI or Home on the EPC/IEPC keyboards to clear every tab stop.
- 4. Press the **Backspace** key to set one tab stop at every eighth column. When running the *MCs* in the VTlOO or VT220 emulations, tab stops should be set at every eighth column.
- 5. Press F1 to save the tab settings and return to the *General Setup* menu.
- 6. When the *General Set up* menu appears, press s to save all setup parameters, including your tab stops.
- 7. Tum the terminal off and back on so that your new setup will take effect.

When the  $MC_5$  is configured as a virtual terminal in dual sessions, tabs can be set for each session according to the instructions outlined above.

To program alternate sessions, press *left* Ctrl Shift F7 simultaneously.

# **Defining An Answerback Message**

Answerback messages are defined from within the *Answerback Setup* menu (see Figure 2-9). Press *FB* to invoke this menu. Up to 30 characters may be entered to identify the terminal to your host system.

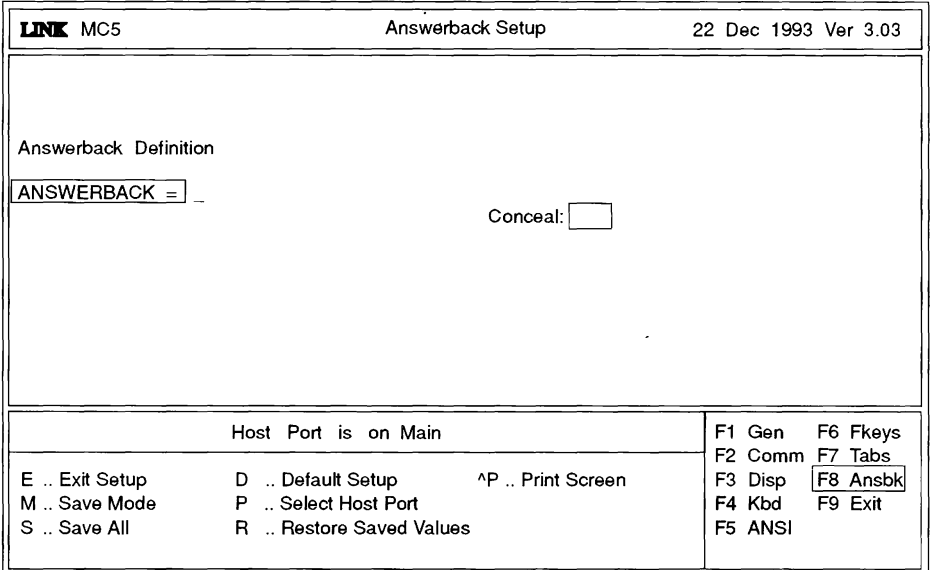

**Figure** 2-9. **Answerback Setup Menu** 

To define an answerback message, follow these instructions:

1. Enter the message at the cursor position.

Correct any errors by backspacing to delete individual characters or press F14 on the ANSI keyboards or Home on the EPC/IEPC keyboards to clear the entire message.

**Note:**  *Control characters may be entered by simultaneously pressing Ctrl and the appropriate key. If the Compose Key or Left Alt Key parameter has been set to Meta, characters can be entered with the high bit set (8-bit characters, ASCll 80H through FFH hexadecimal) by simultaneously pressing the* Compose Character *or the left* Alt *key with the appropriate alphanumeric key.* 

*Unless the parameter was set to Meta before entering setup mode, the Compose/Left Alt Key parameter must be set to meta. Exit and reenter setup mode before entering the 8-bit characters.* 

- 3. To prevent the answerback message from being displayed while in setup mode, press the Enter key on the numeric keypad. The message will be replaced by the word Concealed. The message will be hidden, and cannot be redisplayed or modified unless you clear and redefine it.
- 4. Press F1 to go to the *General Setup* menu. The answerback message is automatically saved when you press **s** while in the *General Setup* menu.

Separate answerback messages can be defined when the  $MC<sub>5</sub>$  is setup up as a virtual tenninal during dual session operations by following the instructions outlined above.

To define separate answerback messages when the terminal is configured for dual sessions, simultaneously press *Ctrl Shift F8* to switch between sessions.

# **Defining a Session l.D.**

When the terminal is configured for dual sessions, a session I.D. message of up to 30 characters can be defined for each session. To define a session I.D., follow these instructions:

- 1. Press F1 to invoke the *General Setup* menu.
- 2. Press P to select the session (port) to be set up—MAIN or AUXILIARY.
- 3. Press FB to invoke the *Answerback Setup* menu.
- 4. Use the  $\downarrow$  to move the cursor from the ANSWERBACK field to the SESSION l.D. field.
- 5. To enter the session I.D. definition for the alternate session, simultaneously press the *left* Ctrl Shift F8 keys, and repeat the previous steps.

The session I.D. cannot be concealed, and is automatically saved when you press **s** while in the *General Setup* menu.

# **Chapter3 Operating the MCs**

# **Virtual Terminal**

When the Virtual Terminal parameter is set to On, the  $MC<sub>5</sub>$  can run two emulations (selected when in setup) to enable seamless interaction between applications that are written for typical terminal command sets. The subsections include information about each type of emulation.

# **Emulations**

## **ANSI Emulations**

The default emulation, VT220-7, operates according to the American National Standards Institute (ANSI) command functions. It is compatible with applications written for many ANSI terminals, including Digital Equipment Corporation's VT220.

Other ANSI emulations supported by the  $MC<sub>5</sub>$ , and the terminals they represent, include:

- VT220 8-bit (DEC VT220 in 8-bit mode)
- VT100 (DEC VT100)
- VT52 (DEC VT52)
- PC Term

The VT52 emulation should be used with applications written for the DEC VT52 tenninal. The PC Tenn emulation should be used with applications written for IBM PC-compatible terminals.

### **ASCII Emulations**

When an ASCII emulation is selected, the  $MC<sub>5</sub>$  will operate according to the American Standard Code for Information Interchange (ASCII) command functions. ASCII emulations supported by the  $MC<sub>5</sub>$ , and the terminals they represent, include:

- Link 125 (Link Technologies, Inc. 125)
- Wyse 60 (WYSE Technologies, Inc. WY-60)
- Wyse 50+ (WYSE Technologies, Inc. WY-50, WY-50+, WY-100)
- ADM3A (Zentec 3A)
- ADM5 (Zentec 5)
- TVI955 (Tele Video Systems TVI955)
- TVI950 (Tele Video Systems 950)
- TVI925 (Tele Video Systems 925)
- TVI910+ (TeleVideo Systems 910 and 910+)
- Adds VP (ADDS Viewpoint)
- Adds 60 (ADDS Viewpoint 60)

# **Display Features**

The *MC<sub>5</sub>* displays up to 27 or 45 lines down the screen, and 80 or 132 columns across the screen. The default screen configuration is 80 columns separated into two display areas—the status line, and the data area. Figure 3-1 illustrates the default screen fonnat.

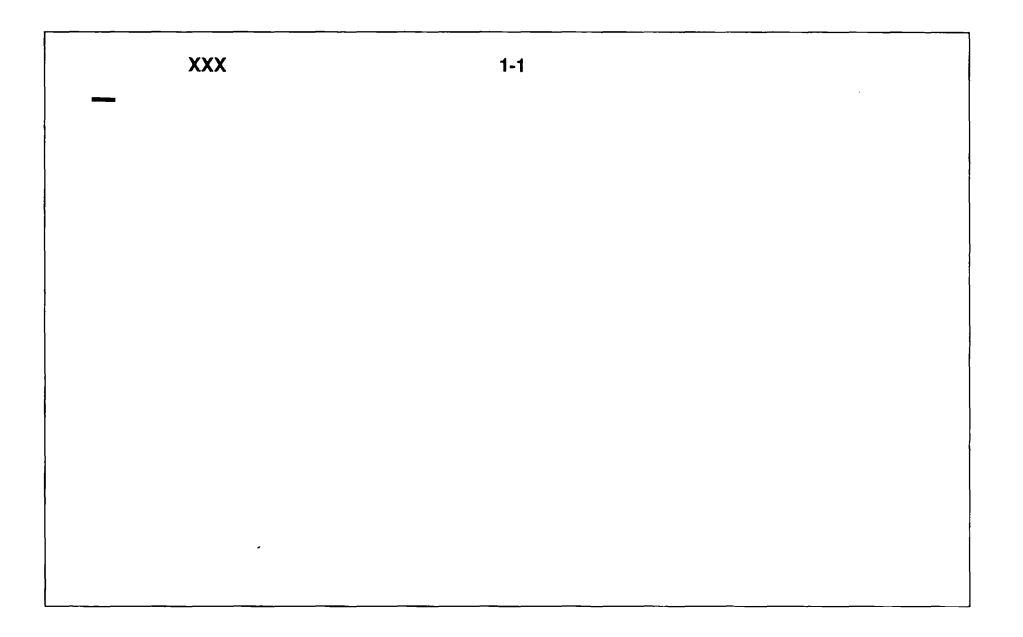

**Figure 3-1. Default Display Screen** 

## **The Status Line**

Messages from the *MC5* or host are displayed on the status line.

The status line appears at the top of the screen when the Status Line panuneter from the *Display Secup* menu is set to Off, On, or Ext. The status line (when set to On) identifies the cursor's current line and column position. An EXT status line displays information when performing functions such as copying and pasting text.

### The Data Area

The screen's data area displays data entered from the keyboard or application. The default is set for 24 lines m1d 80 columns. This value can be changed from the Data Lines parmneter within the *Display Setup* menu. (Refer to Table 2-3 in Chapter 2 for more information.)

### Label Lines

The label line at the bottom of the screen can display both shifted and unshifted function key labels or messages when the Data Lines parameter is set to 24 or 42. When this parameter is set to 25 or 43, the label line will display labels only.

### Screen Saver

The *MCs' s* screen saver helps prevent CRT phosphor bum-in by blanking the screen if the tenninal does not receive keyboard input or data from-the host after a specified time period. This time period is selected from the Screen Saver parmneter in the *Display Setup* menu. (Refer to Table 2-3 in Chapter 2 for more information.)

The screen will come back up by pressing any key (press **Shift** to avoid entering data) or when the tenninal receives data from the host. To deliberately blank the screen, press Ctr/, Shift, and F3 on the ANSI or Ctr/, Shih, and End on the EPC/IEPC keyboards.

# **Keyboard Features**

The *MC<sub>5</sub>* accommodates one of four different keyboards:

- 102-key Enhanced PC (EPC)
- 103-Key International PC (IEPC)
- 105-key ANSI

#### Note: *Because the MCs uses one of four keyboards, keyboard commands presented here are discussed in general terms.*

Keyboard features can be defined from within the *Keyboard Setup* menu. (Refer to Table 2-4 in Chapter 2 for *Keyboard Setup* parmneter descriptions.) Depending on the emulation you selected, most of the function and edit keys for each keyboard can be progrmnmed to perfonn specialized functions. (Refer to *Key Programming* in Chapter 2 for infonnation about programming these keys.)

## **Keyboard Language**

Keyboard lm1guages may be selected from the *Keyboard Setup* menu's Keyboard parameter. (Refer to Table 2-4 in Chapter 2 for more information).

The language setting takes effect only after you exit setup mode. Function and edit keys should not be programmed until after you select a language, then exit and reenter setup mode.

## **Keyclick and Bell**

The *MCs' s* Keyclick option is enabled or disabled from the *Keyboard Setup* menu. The Warning and Margin Bells are enabled/disabled from the *General Setup* menu.

When the Keyclick parameter is enabled, a beep is emitted from the terminal each time a key is pressed.

The *MCs' s* warning bell serves as a warning and a margin bell. The bell will alert you to a system error. The margin bell functions as a typewriter bell, alerting you that text entries are approaching the right margin. The bell tone can be adjusted from the *General Setup* menu's Bell Sound parameter.

## **Key Functions**

When the *MC<sub>5</sub>* communicates with the computer in full-duplex or half-duplex mode, most keys will perform remote functions. That is, they send codes that are interpreted and acted upon by the host's operating system and your application. Alphanumeric keys send the ASCII characters shown on the keycaps. Codes sent by the function **Ctrl, Enter, and Shift keys are dependant upon the selected emulation, keycode, and** other keyboard options.

## **Local Keyboard Commands**

Certain keys, and combinations of keys, perform local command functions that initiate actions from the terminal. For example: simultaneously pressing the  $\rightarrow$  and **ctr/** keys alternates the status line from Off to On to Etx. (This sequence will not function during ANSI.SYS or PC Term sessions.)

### **The Compose Character Key**

The **Compose Character** key on the ANSI and the *left* **Alt** key on the EPC/IEPC keybocrrds perform special functions selected from the *Keyboard Setup* menu's Compose Key parameter.

# **National Replacement Characters**

National replacement characters can be used with the ANSI keyboard. Figure 3-3 provides a character chart for each language supported by the  $MC<sub>5</sub>$ . To use the replacement characters follow these instructions:

- 1. First, select the appropriate keyboard language from the *Keyboard Setup* menu, and exit setup.
- 2. Cross-reference the desired keyboard language character with the appropriate ANSI keyboard character from the chart in Figure 3-3.
- 3. Enter the ANSI keyboard character, and the keyboard language character will be displayed.

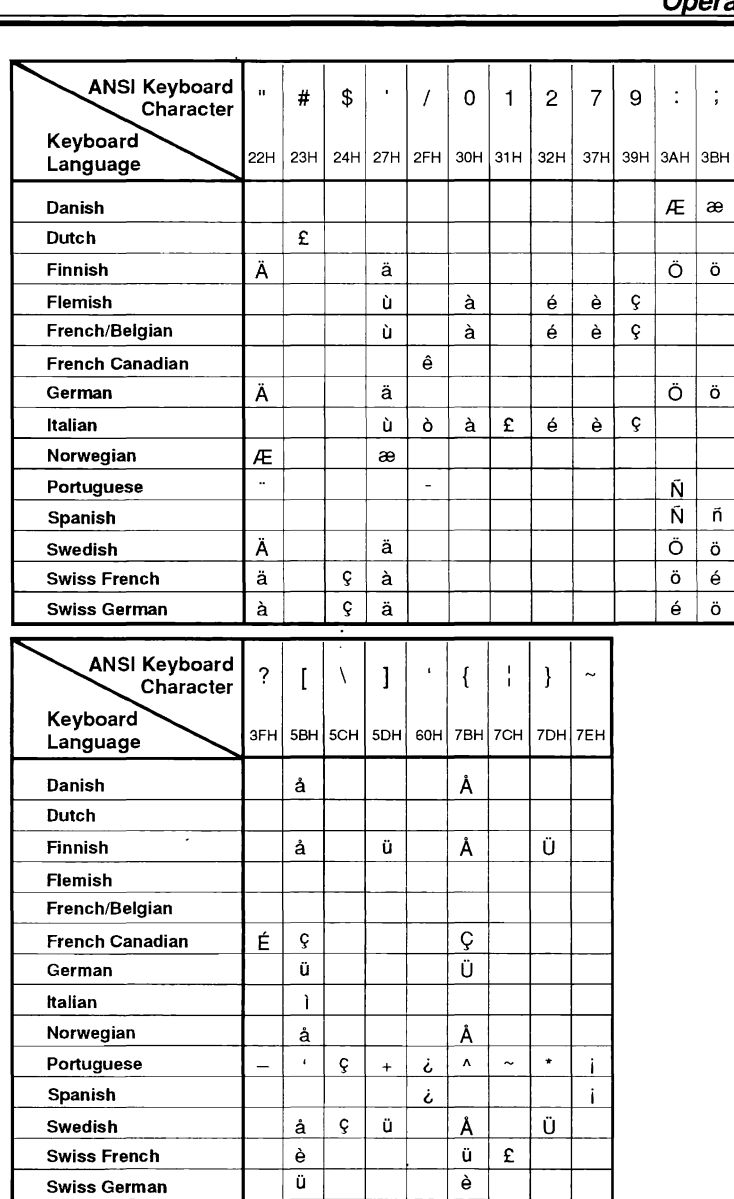

**Figure** 3-2. **ANSI National Replacement Characters** 

# **Generating 8-bit Characters**

Generating 8-bit characters from the keyboard is possible when the Data/Parity parmneter in the *Communications Setup* menu is set to any 8-bit environment, and the Compose Key or Left Alt Key parmneter in the *Keyboard Setup* menu is set to Meta.

Once these parmneters have been set, hold down the Compose Character or *left* Alt and press the desired key.

# **Printer Control Features**

The *MC<sub>5</sub>* supports printer functions via its parallel or serial ports. The printer may be controlled locally from the tenninal or remotely from the host. When the terminal is running as a virtual terminal, the printer can be host-controlled from two separate ports.

# Appendix A Keyboard Layouts

# US 102-Key Enhanced PC (EPC) Keyboard

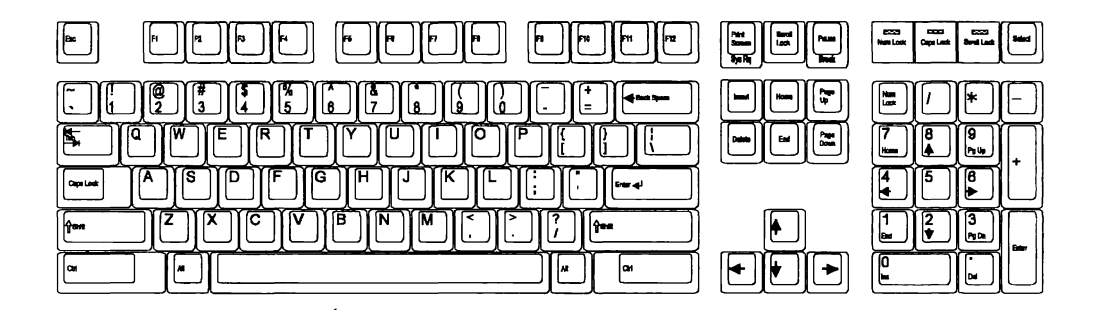

# 103-Key International Enhanced PC (IEPC) Keyboard

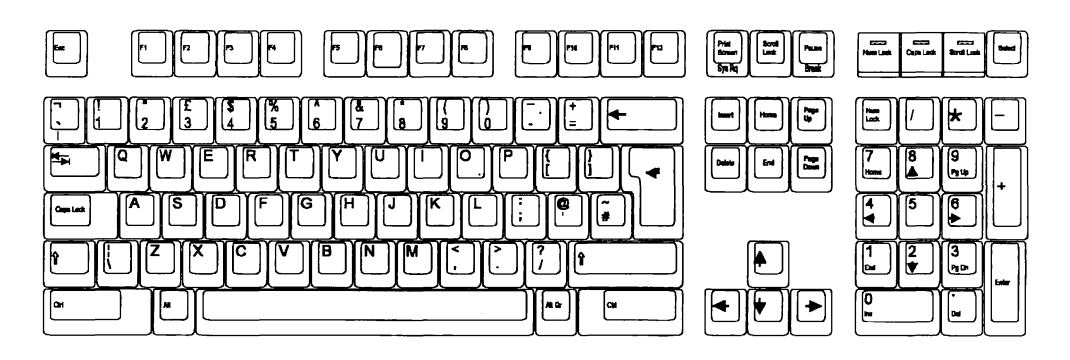

# **ANSI Keyboard**

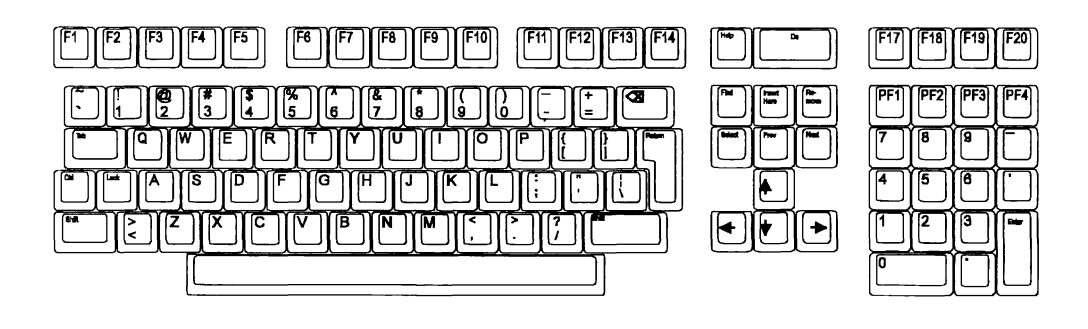

# **Appendix B Error Codes**

If the *MC<sub>5</sub>* detects an error when turned on or during normal operations, an error code will appear at the lower right hand corner of the screen. A complete listing of the terminal's error codes is given below:

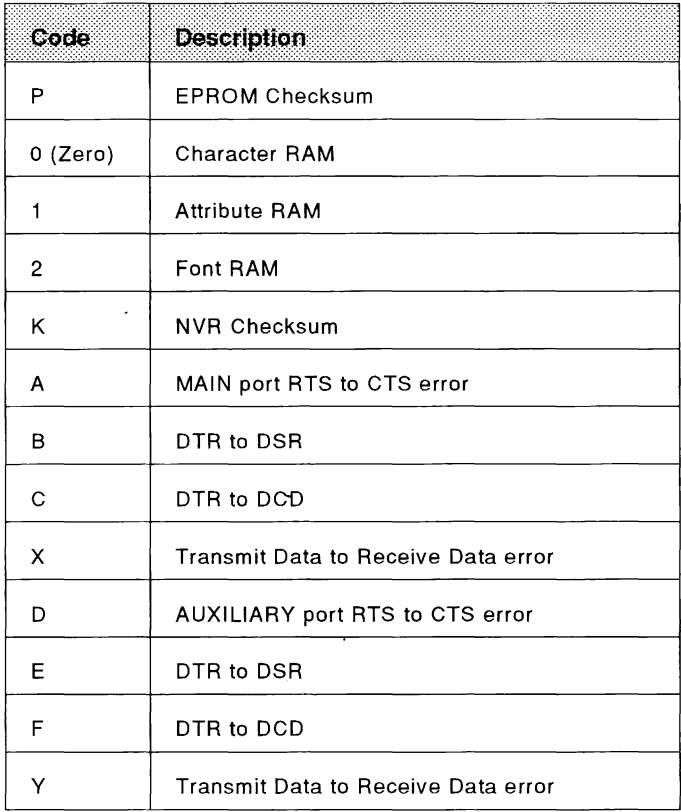

# **Appendix C Troubleshooting**

The following troubleshooting information can be used to resolve several problems that may occur when setting up and operating the *MCs.* 

**Note:** *Before you default the parameter settings and begin troubleshooting, enter setup as directed in Chapter* 2, *and copy the current operating parameters from each setup menu. It is important that you have these settings recorded and in front of you while diagnosing the terminal.* 

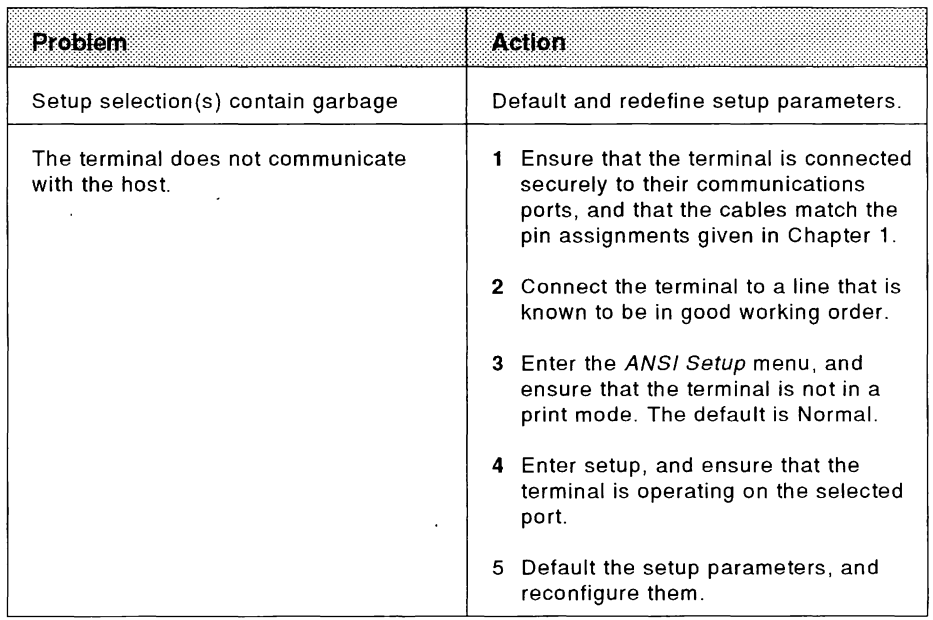

 $\ddot{\phantom{0}}$ 

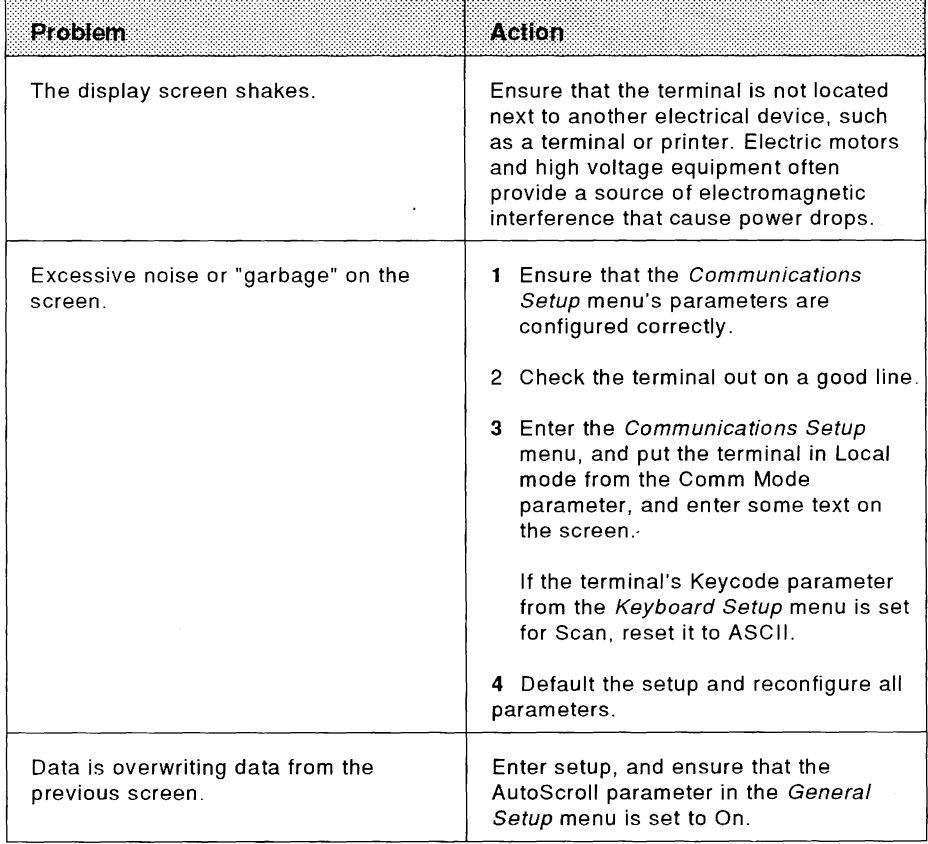

 $\hat{\boldsymbol{\gamma}}$ 

 $\bar{z}$ 

## **A**

ANSI emulations 3-1 *ANSI Setup* menu 2-23 parameters 2-24, 2-26 Answerback defining message 2-32 Answerback message 2-32 instructions 2-32 - 2-3 *Answerback Setup* menu 2-32 instructions 2-32 - 2-33 session I.D. 2-33 Application defined x ASCII Emulations 3-2 AUXILIARY port pin assignments 1-6

## B

Bell tone adjusting 3-5

## $\mathsf{C}$

Character set viii Communications viii ports 1-4 *Communications Setup* menu 2-10 Compose Key parameter 3-8 parameters 2-11 - 2-14 Compose character 2-28, 2-33 Compose character key 3-6 Compose key 3-8 Compose Key parameter 3-6 **Connectors** pin assignments 1-*5*  Cursor defined x

## **D**

Data area 3-3 - 3-4 *Display Setup* menu 3-4 data lines 3-4 Default defined x Dimensions ix *Dispaly Setup* menu data lines 3-4 parameters 2-16, 2-18 screen saver 3-4 **Display** features 3-3 Display memory viii

### **E**

Emulation defined x Emulation compatibility viii Emulations 3-1 ANSI 3-1 ASCII 3-2 Error code 3-2 Exiting setup 2-2, 2-4

## **F**

Font support viii Full-duplex 3-5 *Function Keys Setup* menu 2-27 instructions 2-27 - 2-28

## G

*General Setup* menu 3-3, 3-5, 2-2, 2-5 parameters 2-7 - 2-9 status line 3-3

## H

Half-duplex 3-5 Host defined x

## I

Initial power-up 1-3 Invoking setup 1-3, 2-1 keystrokes 1-3 keystrokes used l -4

## K

Key functions 3-5 Key progrmnming 3-4, 2-27 communications direction 2-28 example 2-29 instructions 2-28 storage limitations 2-29 Keyboard connecting 3-1 features 3-4 key programming 3-4 language 3-5 local commands 3-5 *Keyboard Setup* menu 3-4, 2-19 keyboard languages 3-5 keyboard parameter 3-5 parameters 2-20 - 2-22 Keyboards viii Keyclick 3-5 enable/disable 3-5

### L

Lable lines 3-4 Line attributes vii

#### M

MAIN port pin assignments 1-5 Margin bell 3-5 defined 3-5 enable/disable 3-5

Mode defined x

### p

PARALLEL port pin assignments 1-6 Power viii Power cord connecting 1-1 Printer control features 3-8 control functions 3-8

### R

Replacement characters 3-6 **ANSI 3-7** Restoring parmneters 2-4

### s

Saving parameters 2-4 - 2-5 Screen attributes vii Screen fonnat vii Screen saver Display Setup menu 3-4 instructions 3-4 Session defined x Session I.D. defining 2-33 Setup keyboard commands 1-3 Setup Menus *ANSI* 2-2, 2-23 *Answerback* 2-2, 2-32 *Communications* 2-2, 2-10 control instruction block 2-4 *Display* 2-2, 2-15 *Function Keys* 2-2, 2-27 function key directory block 2-4 *General* 2-2, 2-5 - 2-6 header block 2-4 host port indicator block 2-4 invoking 2-2

*Keyboard* 2-2, 2-19

lndex-2

parameter item block 2-4 selection block 2-4 *Tabs* 2-2, 2-30 Specifications vii - ix Status line 3-3

## T

Tab stops defining 2-30 Tabs defining 2-31

*Tabs Setup* menu instructions 2-30 - 2-31

## v

Virtual terminal 3-1, 2-28, vii printer functions 3-8

## w

Warning bell 3-5 defined 3-5 enable/disable 3-5

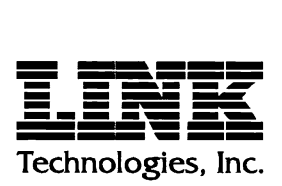

3471 N. First Street San Jose, California 95134 PHONE: 408-473-1700 FAX: 408-473-1222

*PIN* 999-500-407 March 1994 Rev. F P/N 881095-03 REV.B MADE IN TAIWAN R.O.C.